# ORIE 3120

Lecture 3: SQL #2 [Basic queries (SELECT, WHERE, ORDER BY, …), schema design, DDL, DML]

1

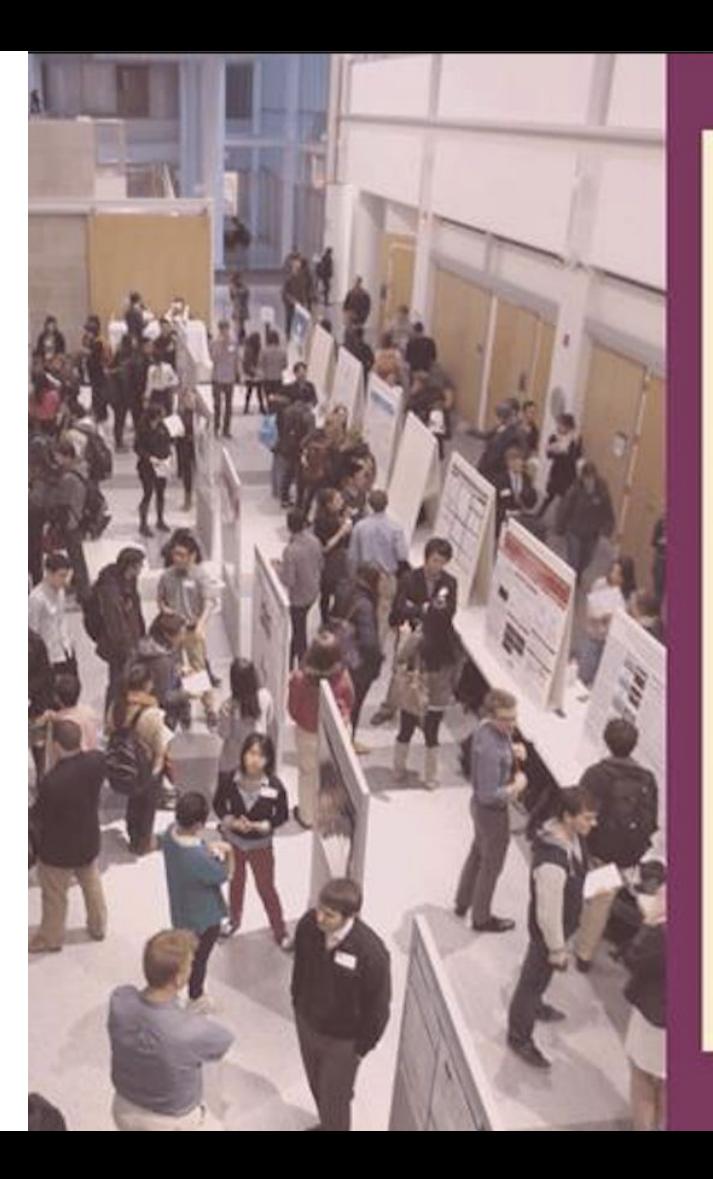

#### DO YOU WANT TO PARTAKE IN **UNDERGRADUATE RESEARCH? APPLY TO BECOME A MENTEE**

Research Fields include: **Molecular Biology** Engineering **Computer Science Humanities Social Sciences** Economics, and many more!

APPLY BY FEBRUARY 14, 11:59 PM https://tinyurl.com/pmp20mentee

#### AS A MENTEE, YOU WILL HAVE THE **OPPORTUNITY TO:**

- Biweekly meetings and small group presentations
- Lab tours around campus
- Personalized mentorship by experienced upperclassmen

Questions? Email curbpeermentorshipegmail.com

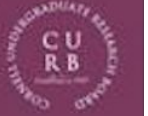

#### Questions from Piazza

- Format for hw?
	- SQL command + screenshot
- Where to find recitation, hw, data files, ...?
	- On the website under "Resources" tab
- When are TA office hours?
	- On the website under "Calendar" tab
- iClicker?
	- Ok to use clicker or phone app; recommend buying a clicker (wifi issues!)
	- We'll begin counting iClicker participation after add deadline

# Install SQLiteStudio 3.2.1 for recitation & homework

- Download from <http://sqlitestudio.pl>
- Has versions for Windows, Linux, and Mac OSX.
- The Mac and Windows versions are a bit different.
- The recitations use screenshots from the Windows version. If you want to use the Mac version that is mostly ok, but you may need to be patient while we help you work through issues from time to time.

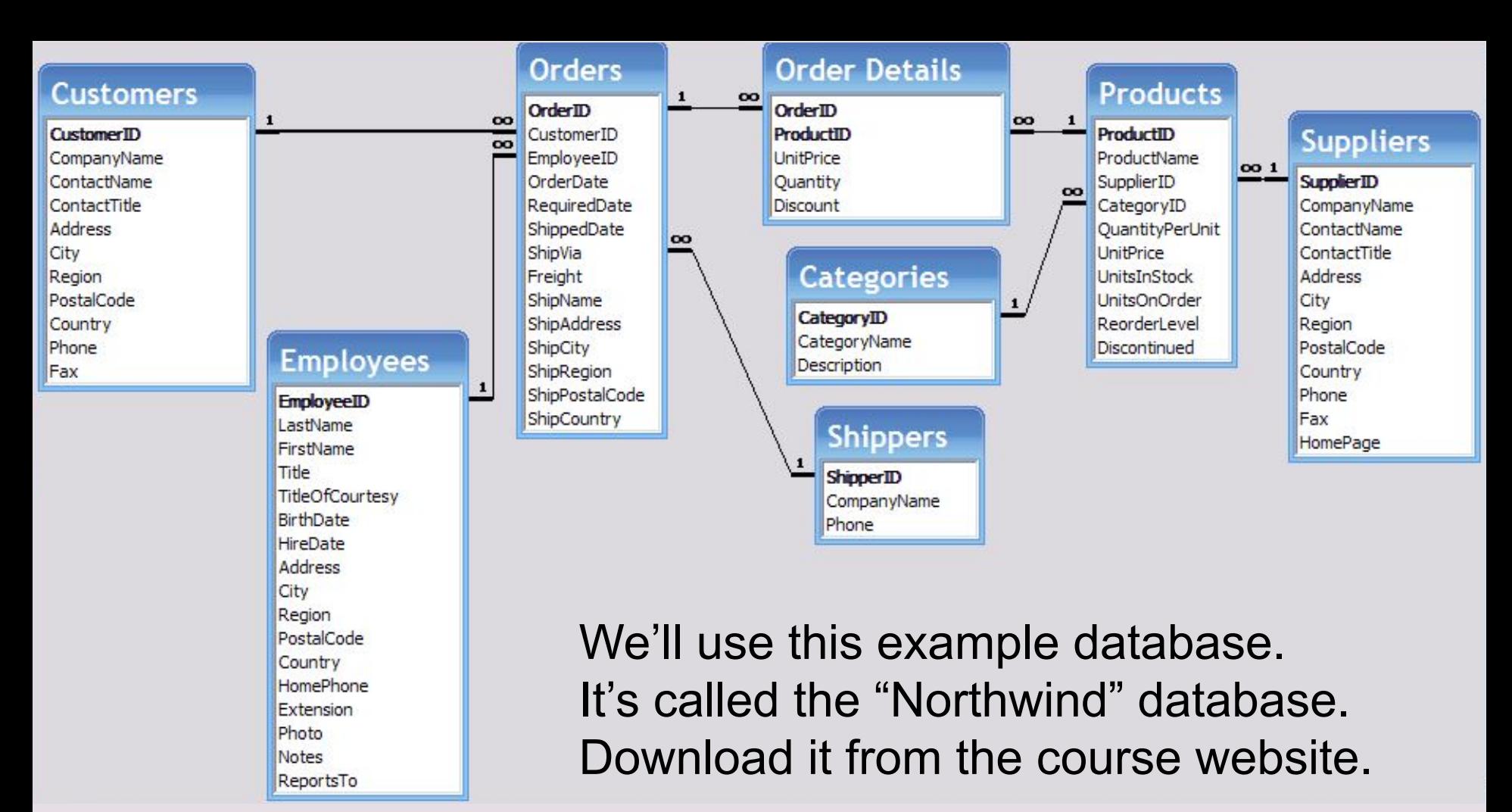

# Queries

### Queries

- A query is a statement describing a data request.
- There are a small set of keywords
- By convention, we capitalize them (SELECT, AS, WHERE, etc.)
- There is a prescribed syntax

### Here's a query

#### SELECT \* FROM Products

Note: the Northwind database slide I showed you has plural table names, "Products", but the demo database has singular names, "Product". I'll write these queries using the singular names.

### Here's that query's result

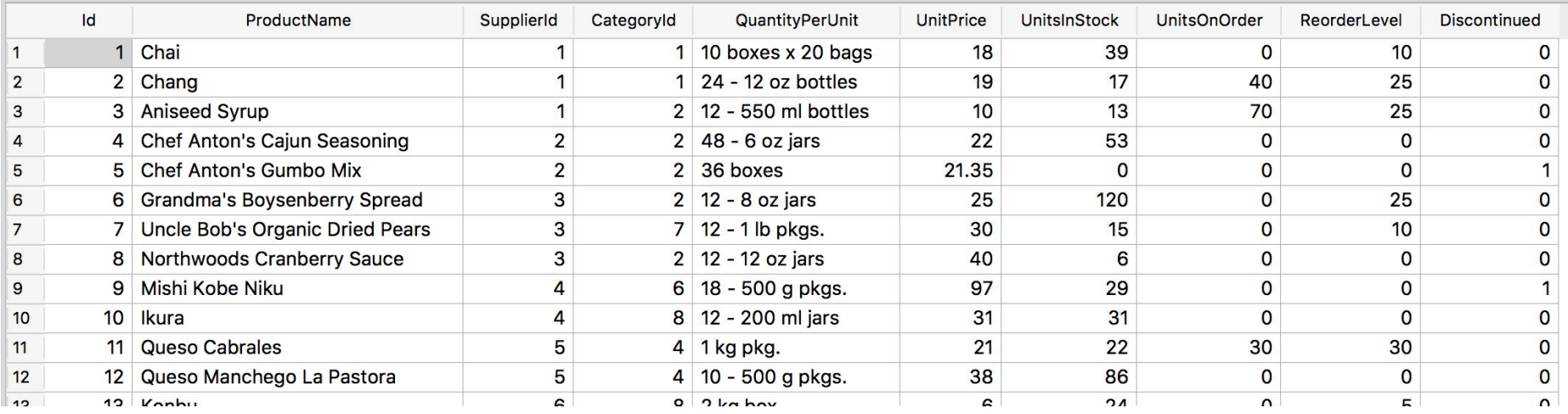

- It looks like a table, and can be stored as one.
- When we store a query's result, we call it a "view"

# How did we get this?

#### SELECT \* FROM Products

- "\*" means "all of the fields"
- "FROM Product" means "get it from the table Product"
- We got all of the records.
- We can be selective and only get some of them.

# We can choose which fields to get

SELECT ProductName, UnitPrice, QuantityPerUnit FROM Product

- Here we only look at 3 fields from the table Products
- We look at all the rows

### Here's that query's result

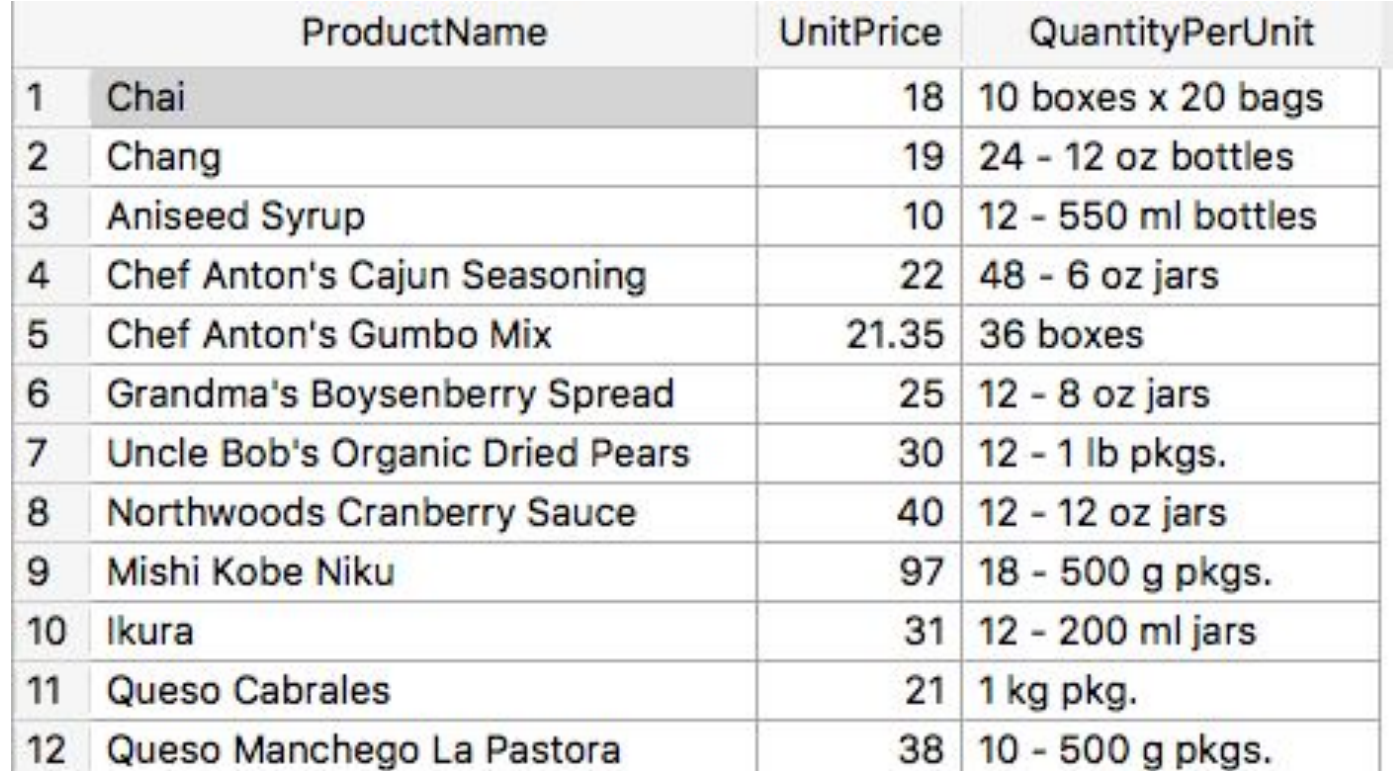

#### WHERE

# WHERE selects some of the rows

SELECT ProductName, UnitPrice, QuantityPerUnit, SupplierId FROM Products WHERE SupplierId=1

- We selected the same 3 columns from the table Products, plus the column SupplierId
- We got only the products from Supplier #1

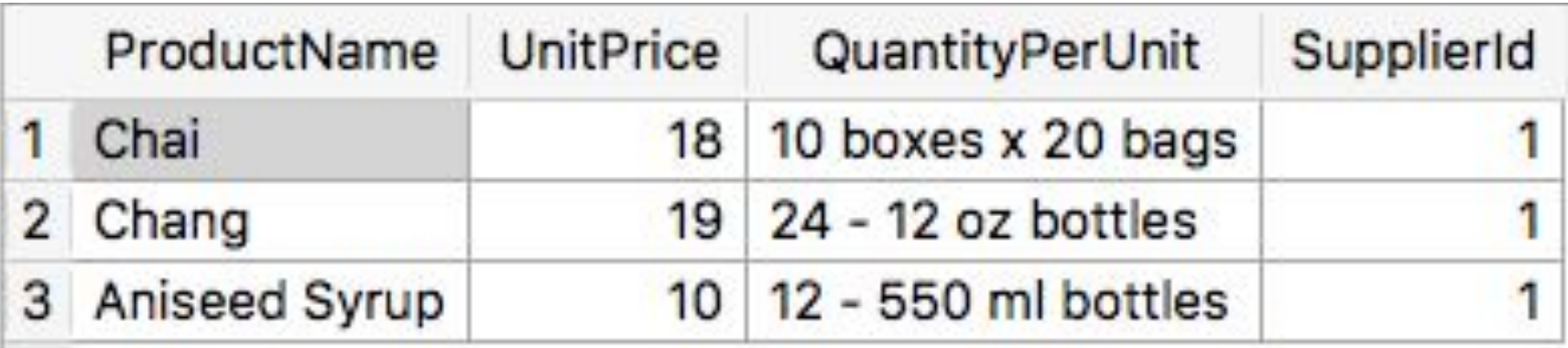

# WHERE selects some of the rows

SELECT ProductName, UnitPrice, QuantityPerUnit, UnitsInStock FROM Products WHERE UnitPrice > 100

• Here we only see products that cost more than \$100 per unit

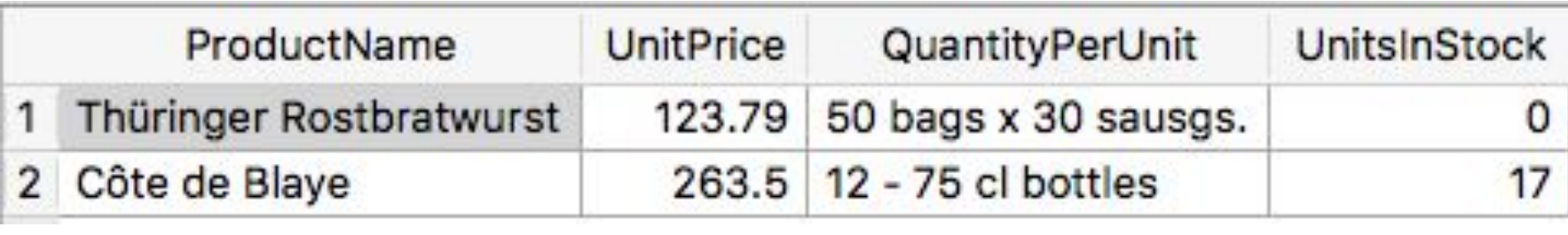

### AND lets you filter on multiple conditions

SELECT ProductName, UnitPrice, QuantityPerUnit, UnitsInStock FROM Product WHERE UnitPrice > 100 AND UnitsInStock = 0

• Here we only at products that cost more than \$100 per unit and that have no units in stock

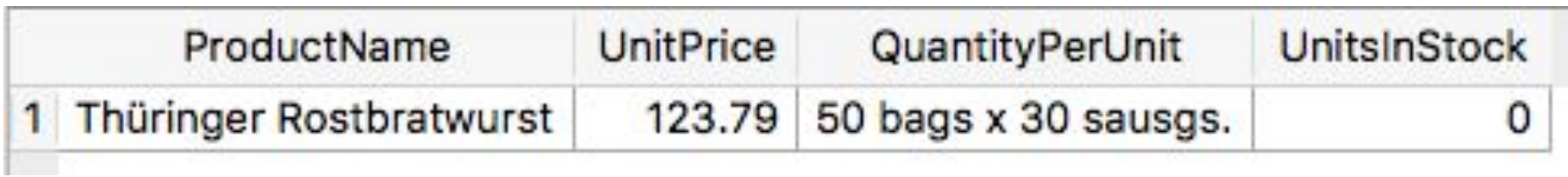

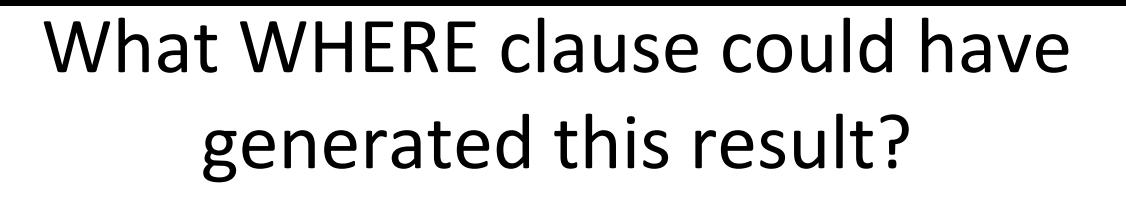

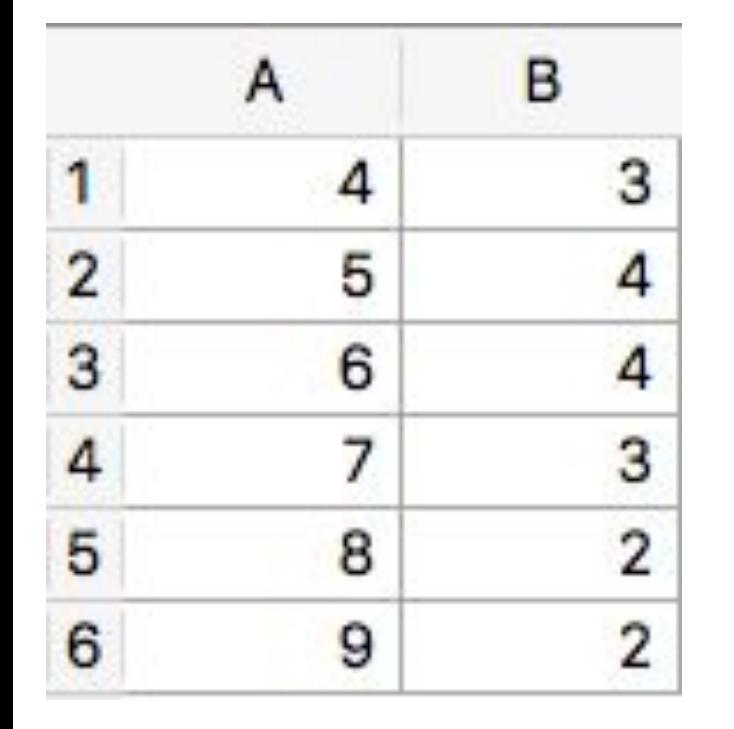

The query is: SELECT A,B FROM T WHERE ….

(a) WHERE A>3 AND B<5 (b) WHERE A>3 (c) WHERE B>5 (d) WHERE A>3 AND B>5 (e) two or more of the above

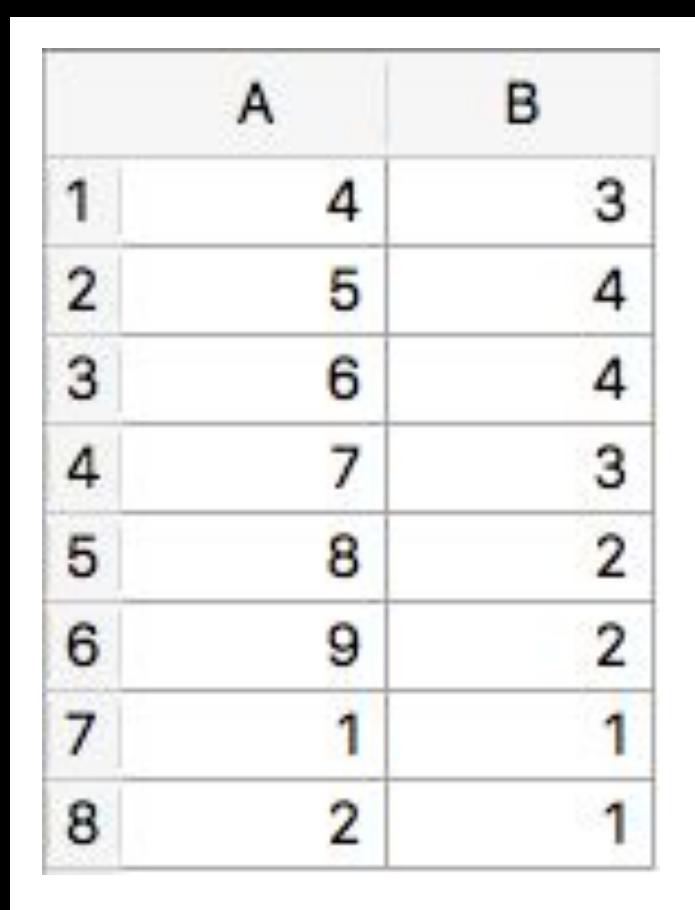

What WHERE clause could have generated this result?

The query is: SELECT A,B FROM T WHERE ….

(a) WHERE  $A > 3$  AND B $< 5$ (b) WHERE A>3 (c) WHERE A<3 (d) WHERE (A>3 AND B<5) OR A<3 (e) two or more of the above

#### Calculated columns

### You can do some math with your fields

SELECT ProductName,

UnitPrice, UnitsInStock, UnitPrice\*UnitsInStock, ROUND(UnitPrice,1), ABS(UnitPrice-5)

FROM Products

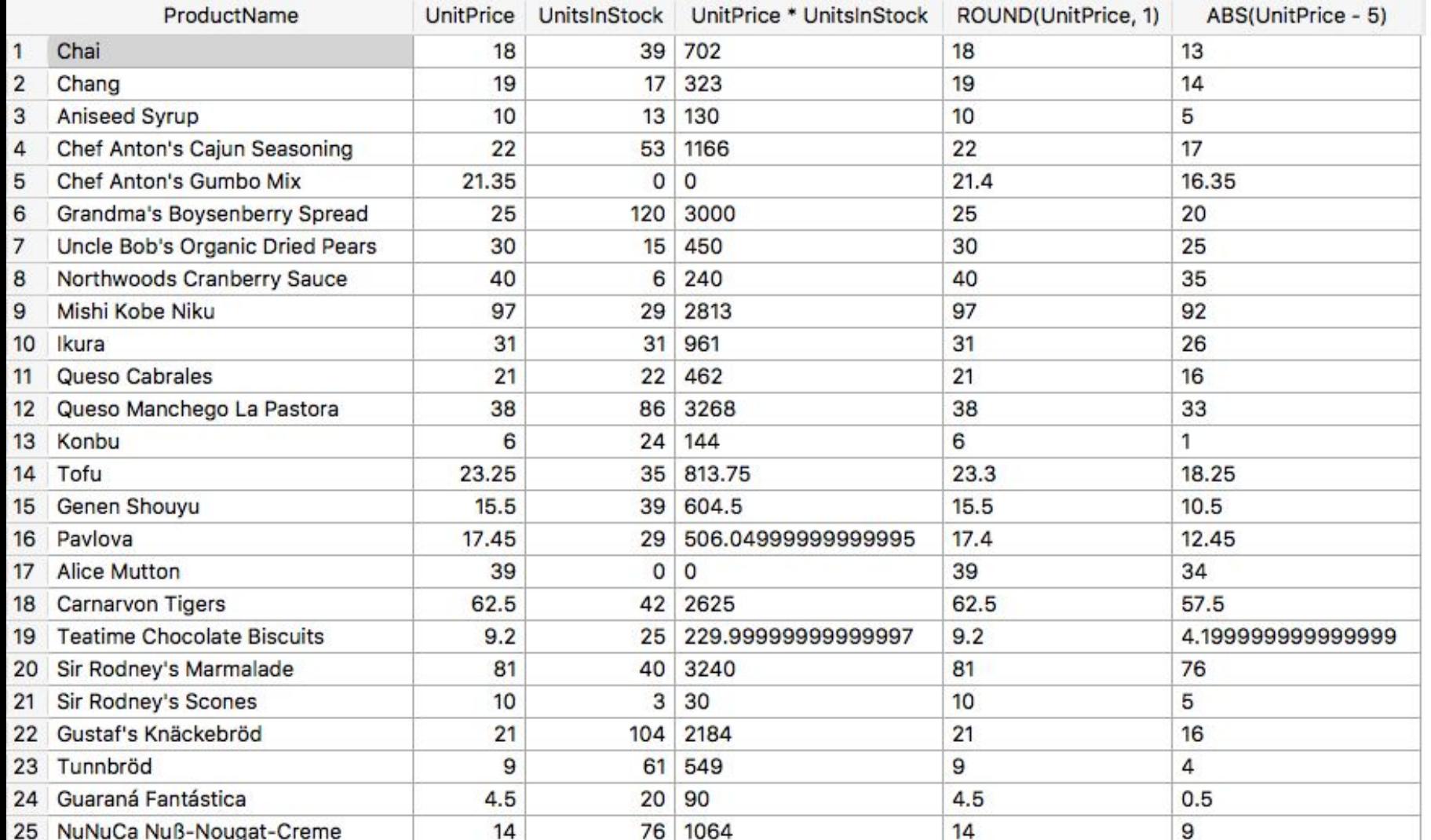

### But not very much math

#### **SQL As Understood By SQLite**

#### $[Top]$

#### **Core Functions**

The core functions shown below are available by default. Date & Time functions, aggregate functions, and JSON functions are documented separately. An application may define additional functions written in C and added to the database engine using the sglite3 create function() API.

- $\bullet$  abs $(X)$
- · changes()
- $\bullet$  char $(X1,X2,...,XN)$
- $\bullet$  coalesce $(X, Y, \ldots)$  $\bullet$   $qlob(X,Y)$
- $-$  hex $(X)$
- $\cdot$  if null  $(X,Y)$
- $\cdot$  instr( $X,Y$ )
- 

· last insert rowid()  $\bullet$  lower $(X)$ 

 $\bullet$  length $(X)$ 

 $\bullet$  like $(X,Y)$ 

 $\bullet$  likely $(X)$ 

 $\bullet$  like $(X,Y,Z)$ 

· likelihood(X.Y)

 $\bullet$  load extension $(X)$ 

 $\bullet$  load extension $(X,Y)$ 

- $\cdot$  |trim(X)
- $\cdot$  |trim( $X,Y$ )  $\bullet$  max $(X, Y, \ldots)$
- $\cdot$  min(X, Y, ...)
- $\nu$  nullif(X,Y)
- printf(FORMAT....)  $\bullet$  quote $(X)$
- $\cdot$  random()
	- $\bullet$  randomblob $(N)$  $\bullet$  replace $(X,Y,Z)$
	- $\bullet$  round $(X)$
	- $\bullet$  round $(X,Y)$
	- $\cdot$  rtrim(X)
	- $\cdot$  rtrim $(X,Y)$  $\bullet$  soundex $(X)$
- · total changes()

 $\bullet$  substr $(X,Y)$ 

 $\bullet$  substr $(X,Y,Z)$ 

 $\bullet$  sqlite offset $(X)$ 

· salite version()

· salite source id()

- $\cdot$  trim $(X)$ 
	- $\cdot$  trim $(X,Y)$
	- $\bullet$  typeof(X)
	- $\bullet$  unicode $(X)$
	- $\bullet$  unlikely $(X)$
	- $\bullet$  upper $(X)$
	- $\bullet$  zeroblob $(N)$

https://www.sqlite.org/lang\_corefunc.html

· salite compileoption aet(N)

· salite compileoption used(X)

SQLite supports these math functions: abs, max, min, random, round. We'll talk about other functions in a bit.

#### 12.6.2 Mathematical Functions

#### **Table 12.12 Mathematical Functions**

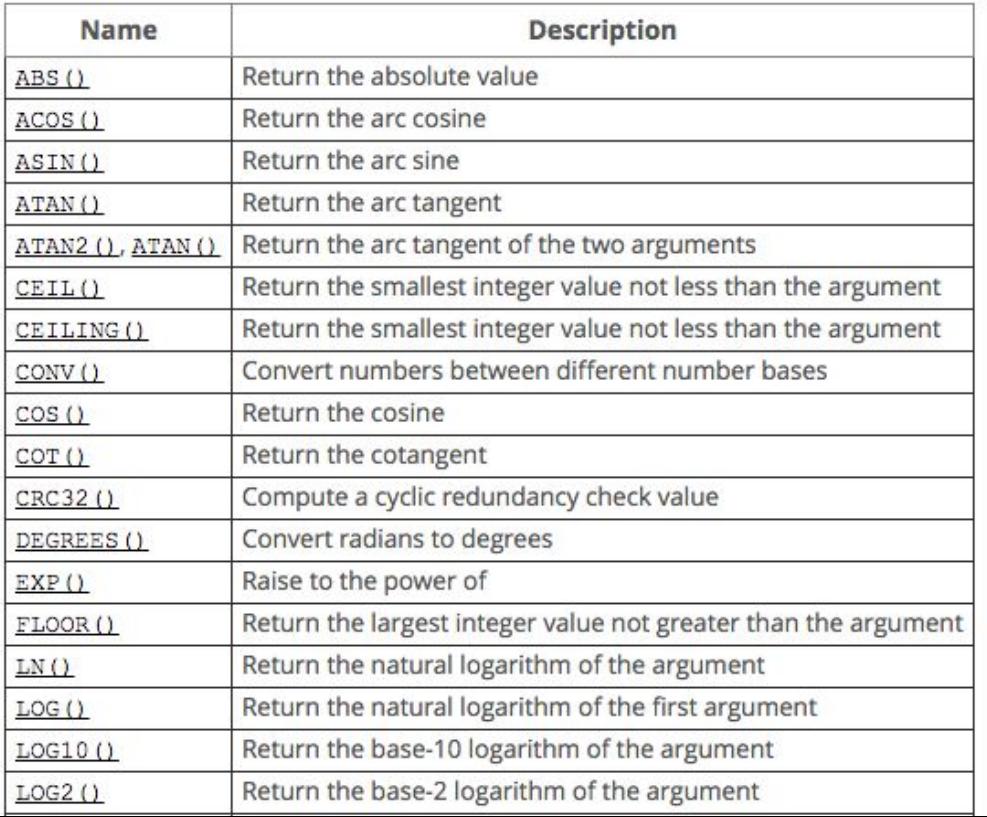

# Other variants of SQL let you do more math

### SQLite lets you manipulate strings

SELECT QuantityPerUnit,

LTRIM(QuantityPerUnit,'0123456789'),

SUBSTR(QuantityPerUnit,2,8),

SUBSTR(QuantityPerUnit,-2,2),

LENGTH(QuantityPerUnit),

UPPER(QuantityPerUnit)

FROM Products

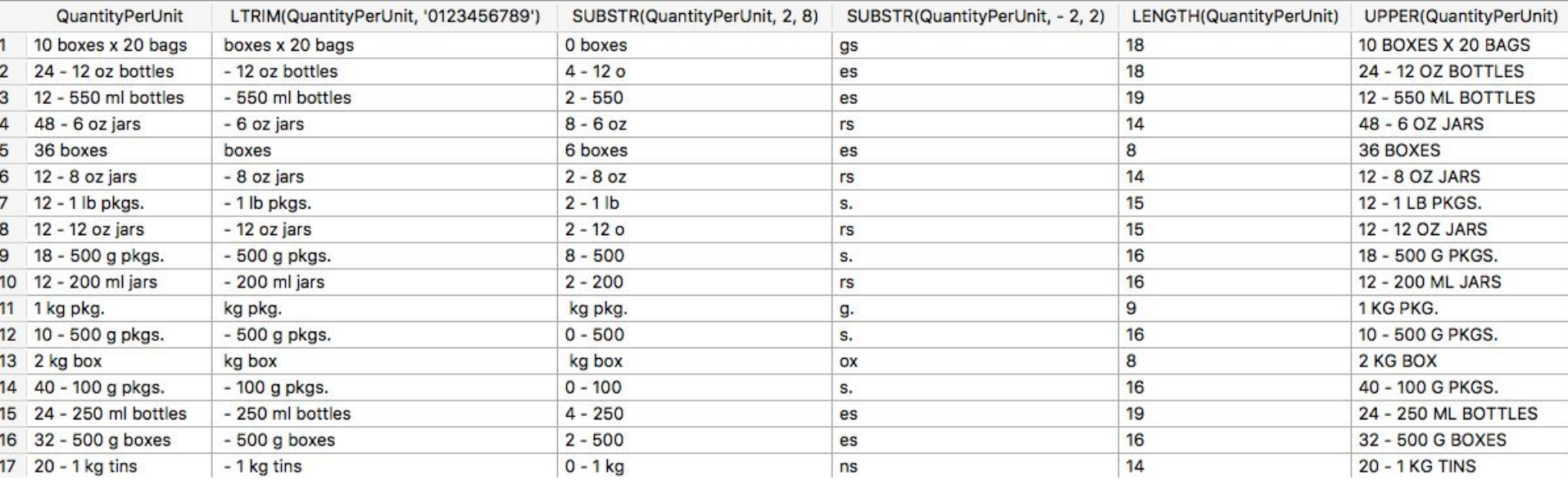

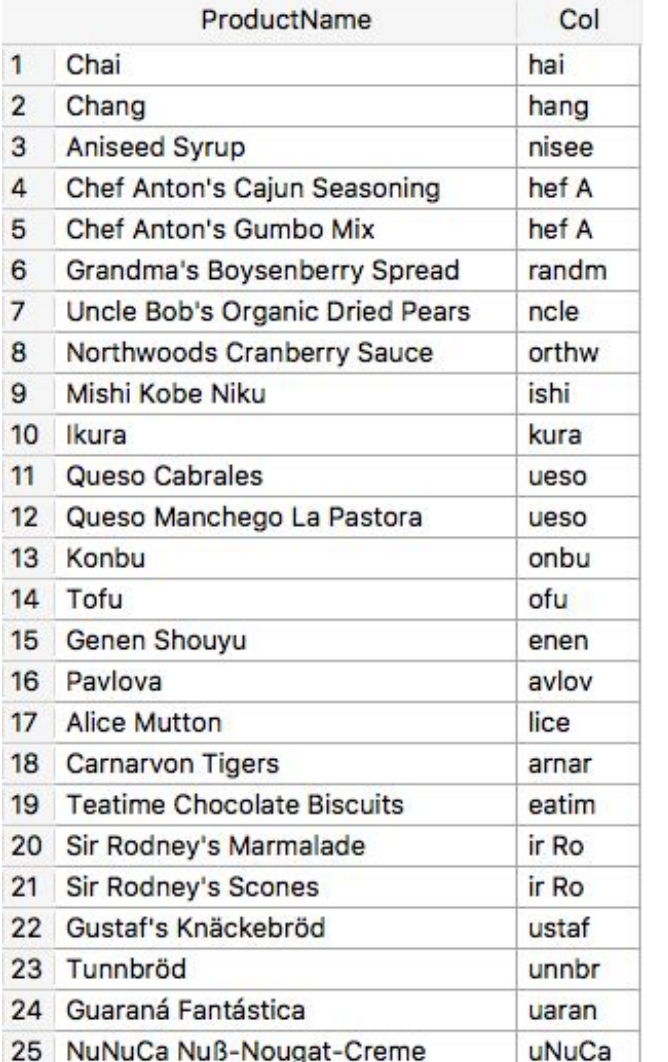

#### What command generated the "Col" column?

(a) SUBSTR(ProductName,5,2) (b) SUBSTR(ProductName,1,5) (c) LTRIM(ProductName,'abc') (d) SUBSTR(ProductName,5,-2) (e) SUBSTR(ProductName,2,5)

### Concatenation

● The double-pipe operator | | concatenates two strings

SELECT CompanyName || ' Ltd.' FROM Shippers

● Results:

CompanyName || ' Ltd.'

Speedy Express Ltd.

United Package Ltd.

Federal Shipping Ltd.

FedEx Ltd.

#### Descriptions of these string commands are available in the SQLite documentation

#### **SQL As Understood By SQLite**

#### $[Top]$

#### **Core Functions**

The core functions shown below are available by default. Date & Time functions, aggregate functions, and JSON functions are documented separately. An application may define additional functions written in C and added to the database engine using the sglite3 create function() API.

- $\bullet$  abs $(X)$
- $\cdot$  changes()
- $\bullet$  char $(X1.X2....XN)$
- $\bullet$  coalesce $(X, Y, \ldots)$  $\bullet$   $qlob(X,Y)$
- 
- $\bullet$  hex $(X)$
- $\bullet$  if null  $(X,Y)$
- $\cdot$  instr(X,Y)
- · last insert rowid()  $\bullet$  length $(X)$ 
	-
- $\bullet$  like $(X,Y)$
- $\bullet$  like $(X,Y,Z)$
- · likelihood(X.Y)
- $\bullet$  likely(X)  $\bullet$  load extension $(X)$
- $\bullet$  load extension $(X,Y)$
- $\bullet$  lower $(X)$
- $\cdot$  ltrim $(X)$  $\cdot$  |trim(X,Y)
- $\bullet$  max $(X, Y, \ldots)$
- $\cdot$  min(X,Y,...)
- $\bullet$  nullif(X,Y)
- printf(FORMAT....)
- $\bullet$  quote $(X)$
- $\cdot$  random()
	- $\bullet$  randomblob $(N)$  $\bullet$  replace $(X,Y,Z)$
	- $\bullet$  round $(X)$
	- $\bullet$  round $(X,Y)$
	- $\cdot$  rtrim(X)
	- $\cdot$  rtrim $(X,Y)$  $\bullet$  soundex $(X)$ 
		-
- · salite compileoption get(N)
- · salite compileoption used(X)
- $\bullet$  sqlite offset $(X)$
- · salite source id()
- · salite version()
- $\bullet$  substr $(X,Y)$
- $\bullet$  substr $(X,Y,Z)$
- · total changes()
- $\cdot$  trim $(X)$
- $\cdot$  trim $(X,Y)$
- $\bullet$  typeof(X)
- $\bullet$  unicode $(X)$
- $unlikelv(X)$
- $\bullet$  upper $(X)$
- $\bullet$  zeroblob $(N)$

https://www.sqlite.org/lang\_corefunc.html

31

### You can rename your fields using AS

SELECT ProductName,

- UnitPrice,
- UnitsInStock,

UnitPrice\*UnitsInStock AS InventoryValue, ROUND(UnitPrice,1) AS RoundedUnitPrice, ABS(UnitPrice-5)

FROM Products

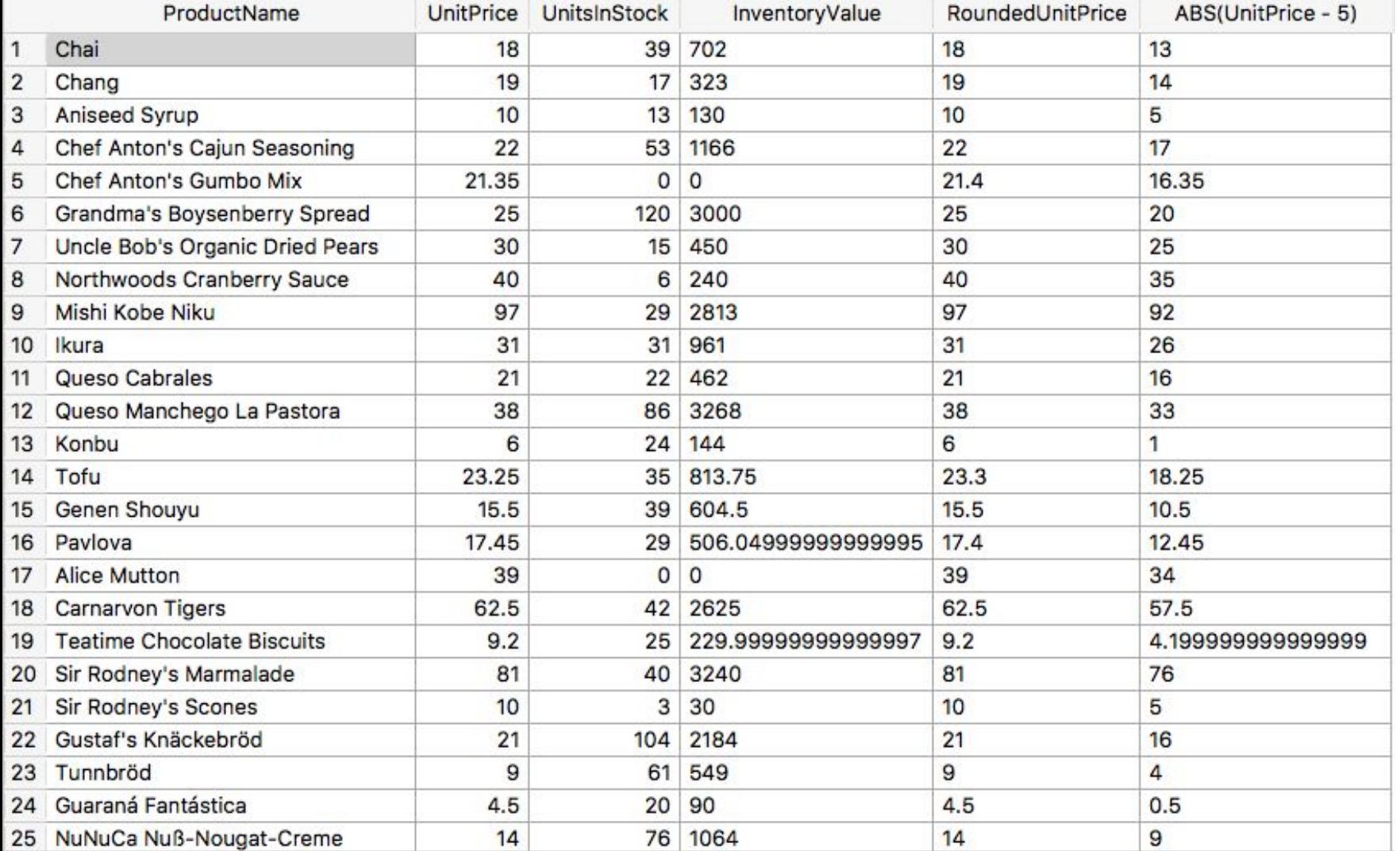

You **can't** refer to a renamed field within another field, only in the things that come after FROM

SELECT ProductName,

UnitPrice, UnitsInStock, UnitPrice\*UnitsInStock AS InventoryValue, InventoryValue\*0.88 As InventoryValueInEuros FROM Products

(This won't work)

#### You can use CASE statements

SELECT ProductName, SupplierID, UnitsInStock,UnitsOnOrder,ReorderLevel, CASE WHEN ReorderLevel>UnitsInStock+UnitsOnOrder THEN ReorderLevel-UnitsInStock-UnitsOnOrder ELSE 0 END AS SuggestedOrder FROM Products

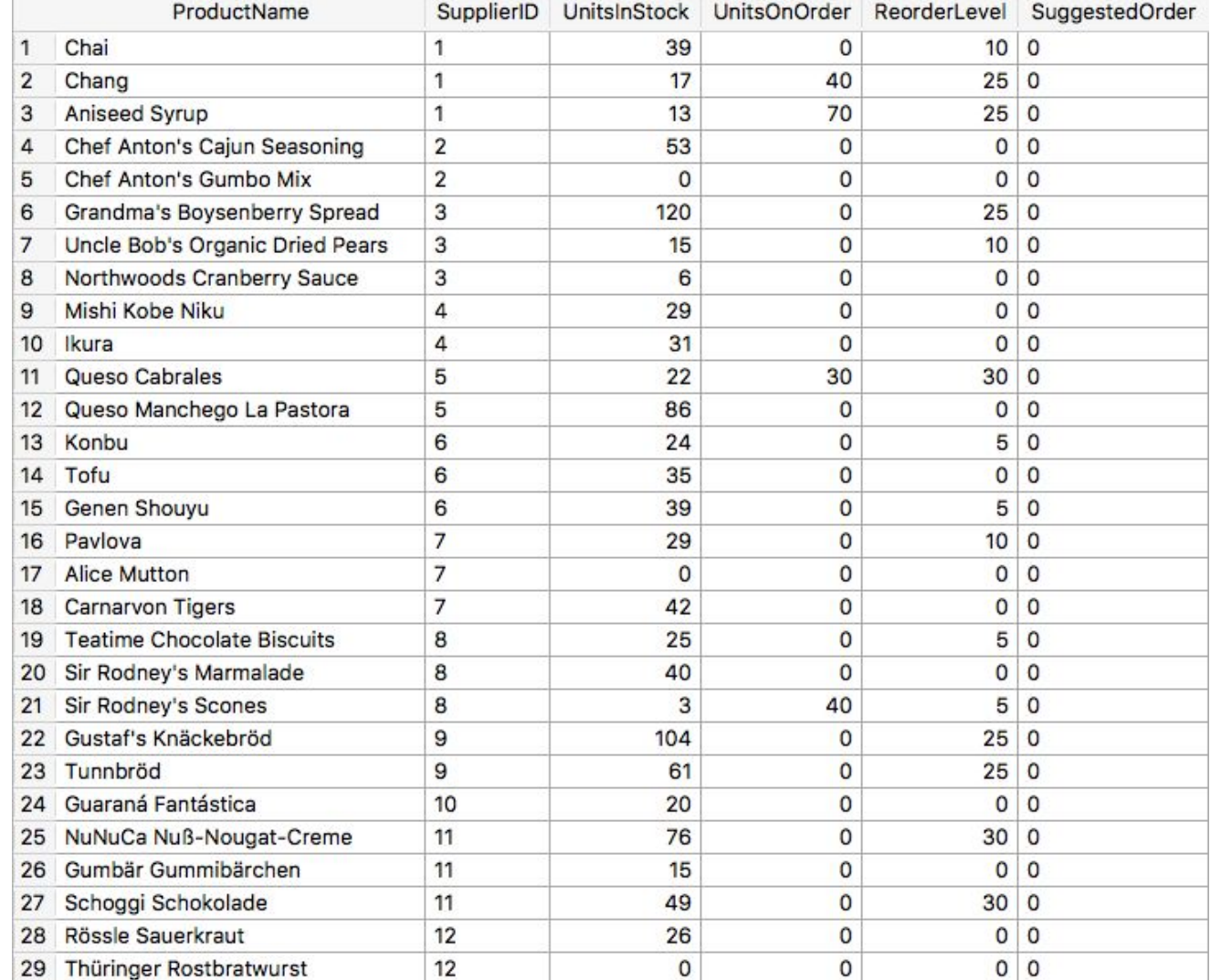
### You can refer to renamed fields in WHERE clauses

SELECT ProductName, SupplierID,

UnitsInStock,UnitsOnOrder,ReorderLevel,

CASE WHEN ReorderLevel>UnitsInStock+UnitsOnOrder THEN ReorderLevel-UnitsInStock-UnitsOnOrder ELSE 0 END AS SuggestedOrder FROM Products WHERE SuggestedOrder > 0

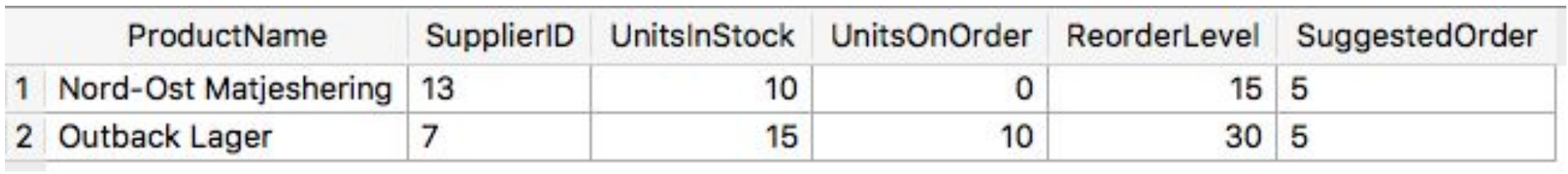

### You can look up NULL values

SELECT \* FROM Orders WHERE ShippedDate IS NULL

### You can return NULL as a value

SELECT ProductName, SupplierID, UnitsInStock,UnitsOnOrder, CASE WHEN UnitsInStock>0 THEN UnitsOnOrder / UnitsInStock ELSE NULL END AS OnOrderRatio FROM Products

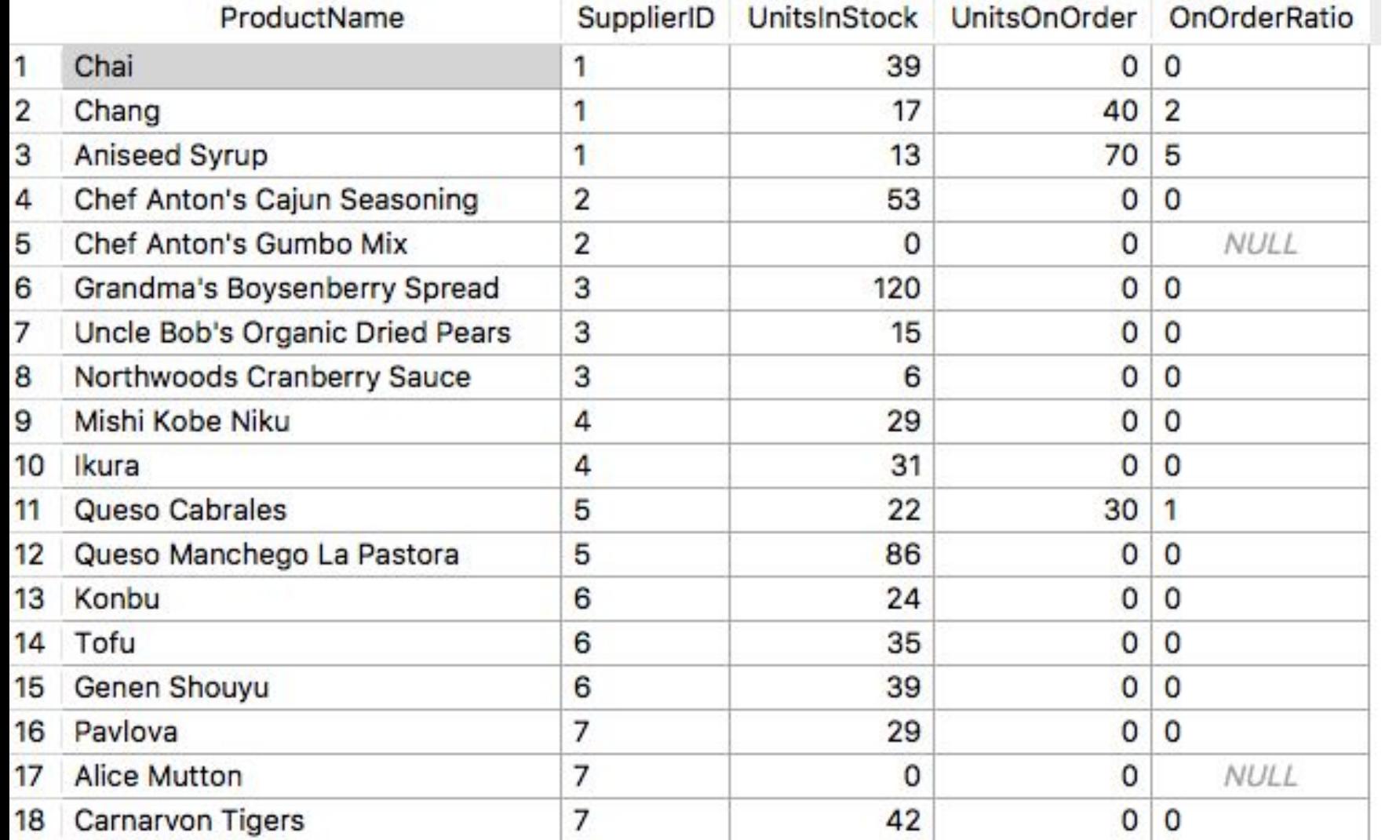

#### ORDER BY

### You can order your results

SELECT ProductID, ProductName, UnitPrice, UnitsInStock FROM Products ORDER BY UnitPrice DESC

- Here we look at all fields and records
- But, they are now sorted
- DESC sorts in descending order, ASC sorts in ascending order

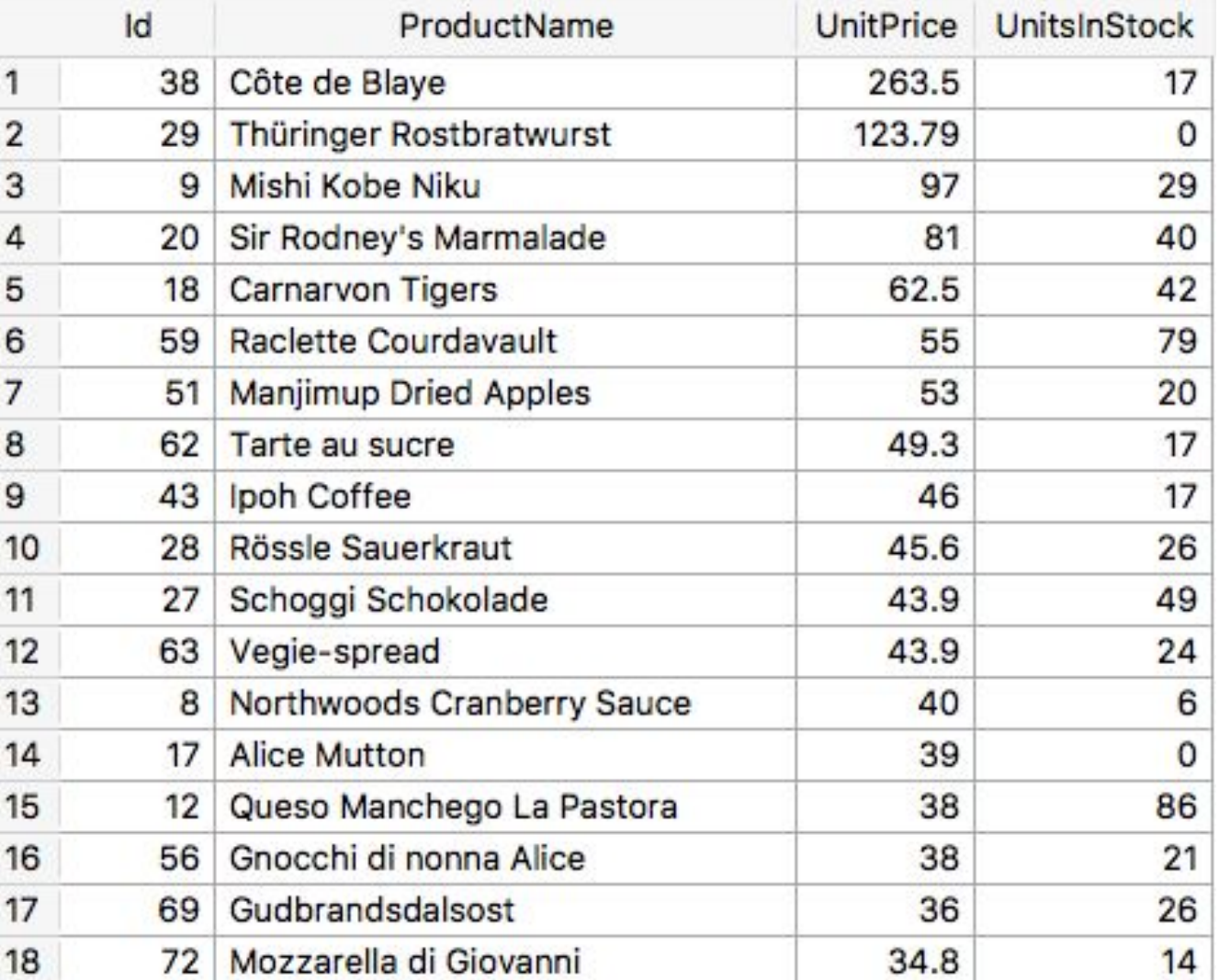

### You can order by calculated columns

SELECT ProductID, ProductName, UnitPrice, UnitsInStock, UnitsInStock\*UnitPrice FROM Products ORDER BY UnitsInStock\*UnitPrice DESC

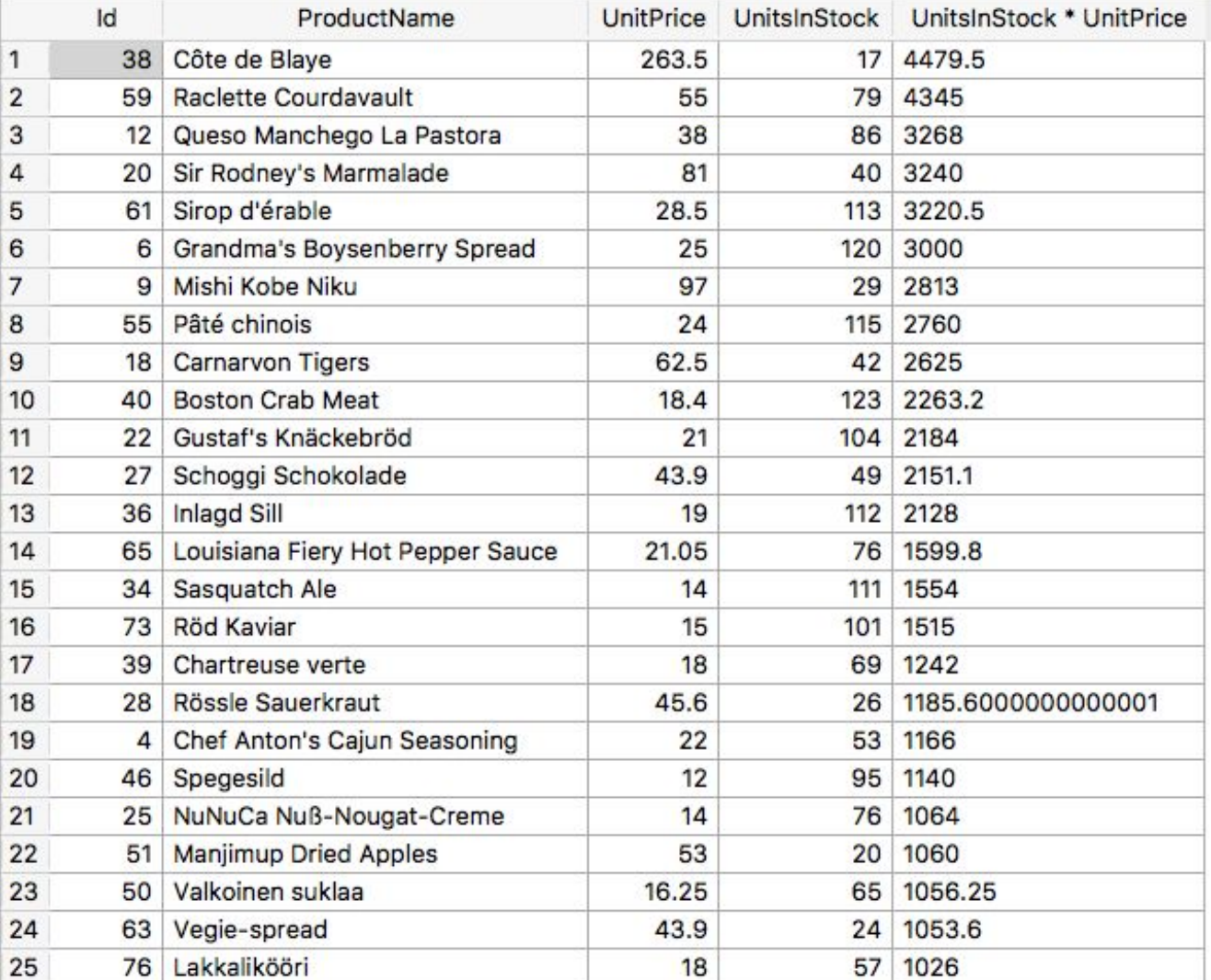

### You can refer to columns by their column number

(for when you don't want to type out the full calculation again)

SELECT ProductID, ProductName, UnitPrice, UnitsInStock, UnitsInStock\*UnitPrice FROM Products ORDER BY 5 DESC

• UnitsInStock\*UnitPrice is the 5th column

### You can also give the column a name with AS and refer to that

SELECT ProductID, ProductName, UnitPrice, UnitsInStock, UnitsInStock\*UnitPrice AS InventoryValue FROM Products ORDER BY InventoryValue DESC

• The results will be the same as before.

### You can sort by 2 or more columns

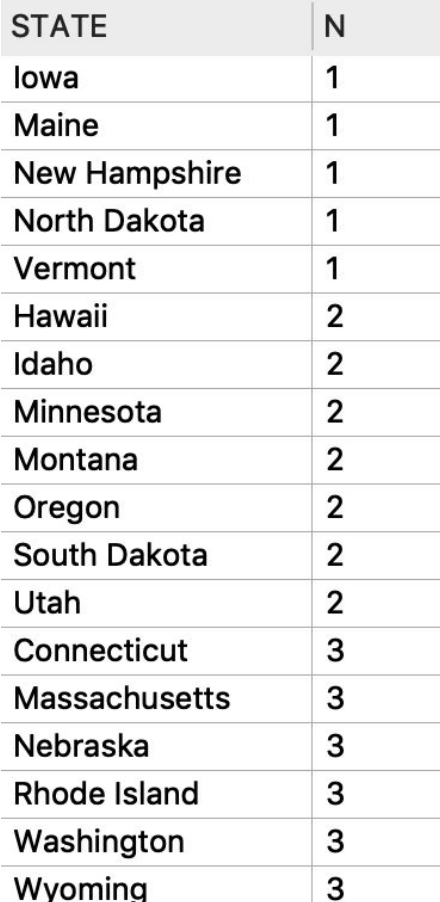

SELECT STATE, ROUND(Murder,0) AS N FROM CrimeRatesByState2005 ORDER BY 2,1 Sorts by this column first (ascending order is the default) Then it sorts by this column (again, in ascending order)

### You can specify different sort orders for the columns

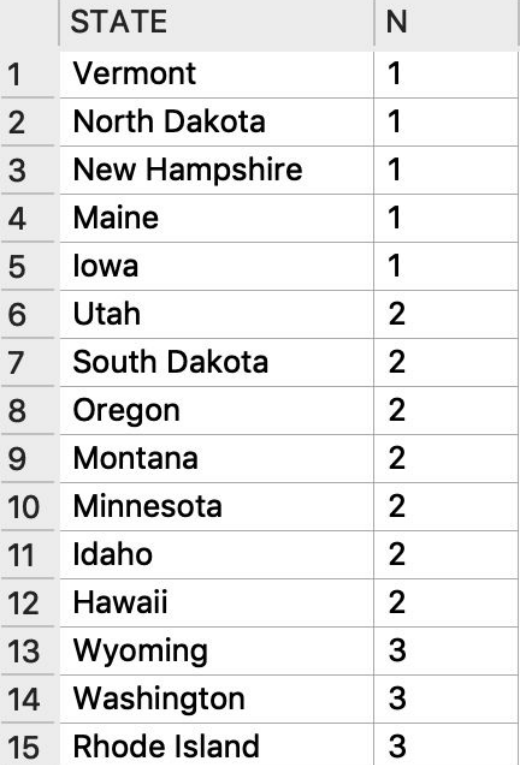

SELECT STATE, ROUND(Murder,0) AS N FROM CrimeRatesByState2005 ORDER BY 2 ASC,1 DESC

# Views

#### Views are saved queries

Create them by clicking this button

 $\overline{\phantom{a}}$ 

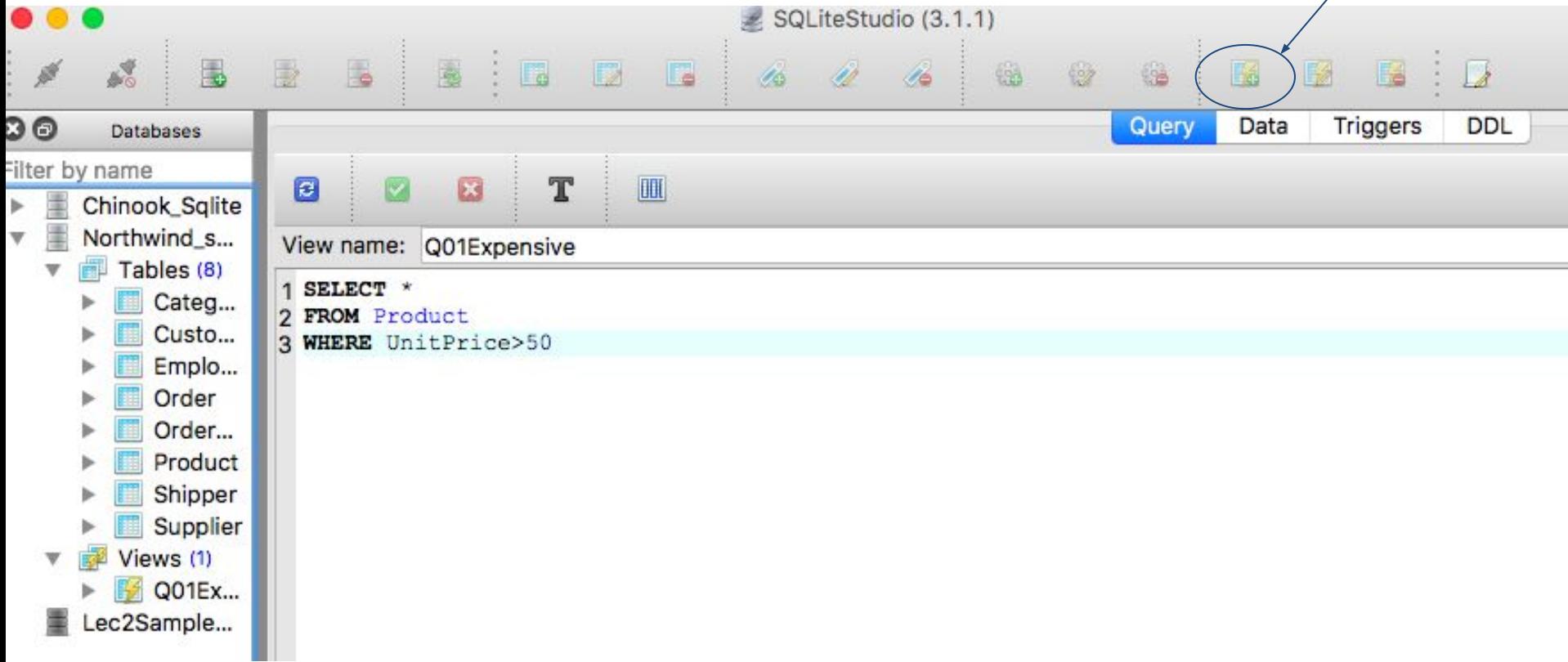

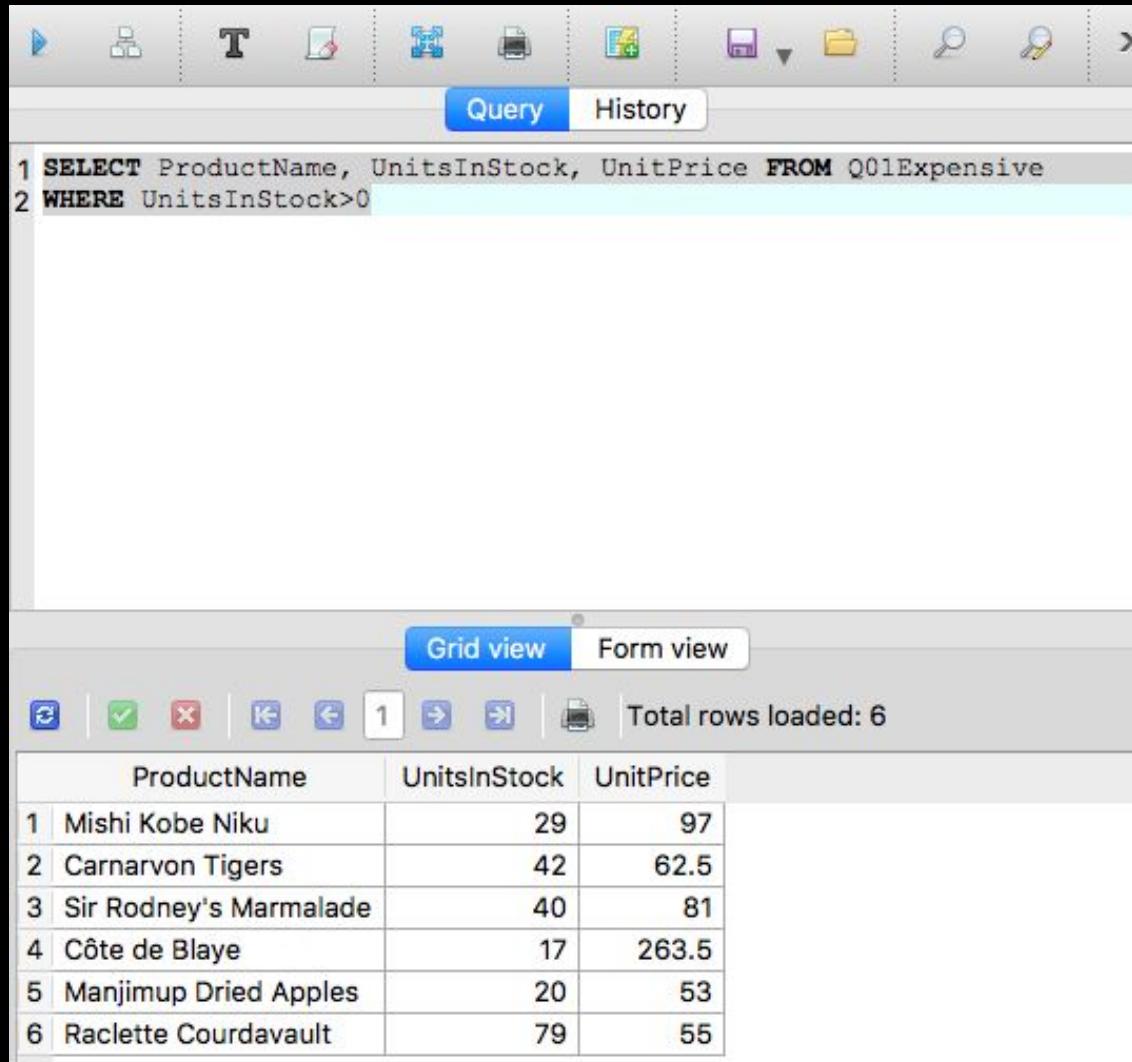

#### You can refer to them in other queries or views

# Schema Design

#### From first lecture: A database schema is a collection of tables related by keys

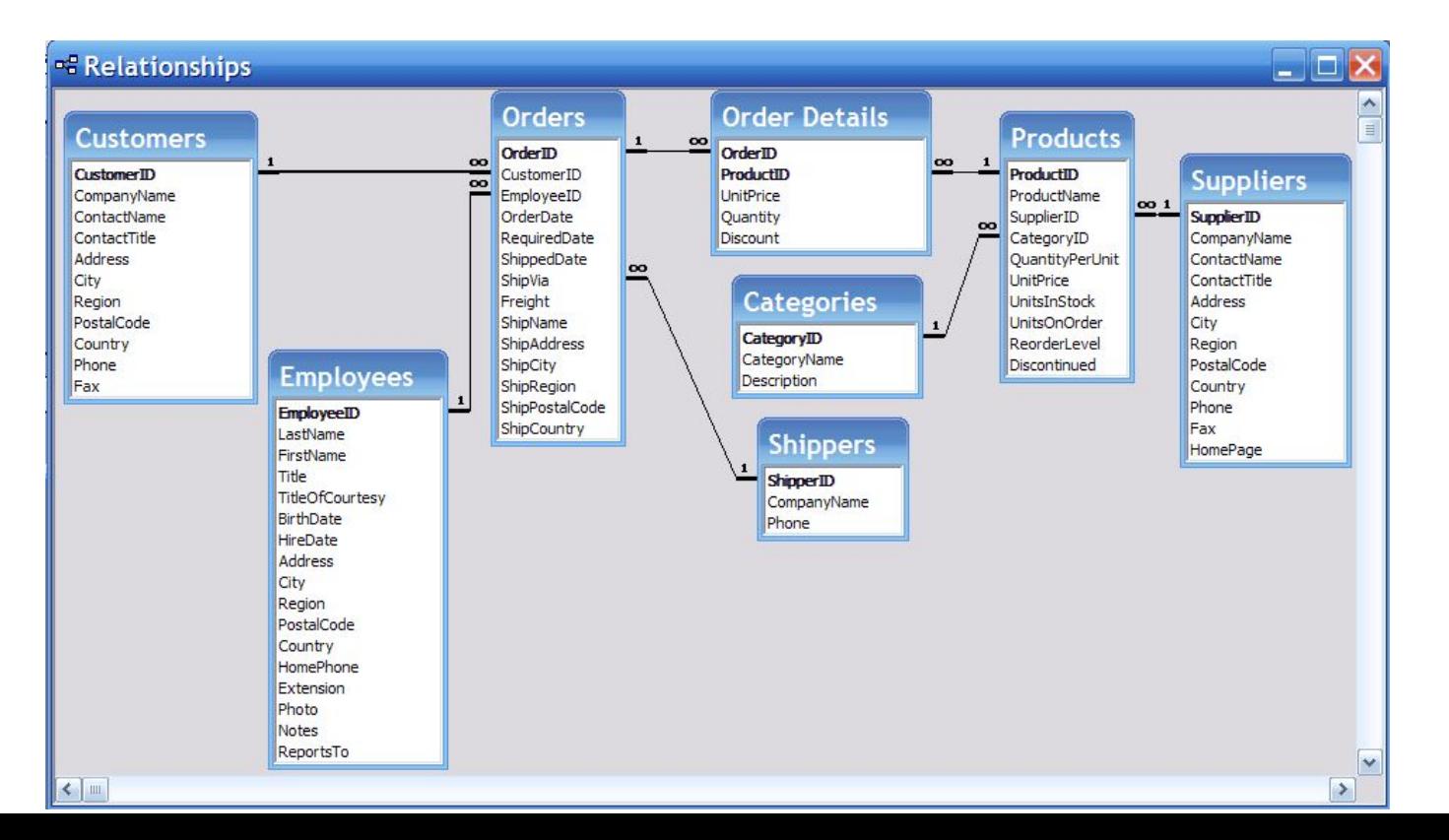

### Primary Key

A primary key is a field (or collection of fields) in a table.

It must satisfy these properties:

- 1. Each record has a unique value
- 2. No record has a NULL value

It helps the database identify a record uniquely.

If you try to add two records with the same value for a primary key, the database will give you an error.

If we just say "key", we usually mean "primary key"

### In our diagrams, we indicate primary keys with **boldface**

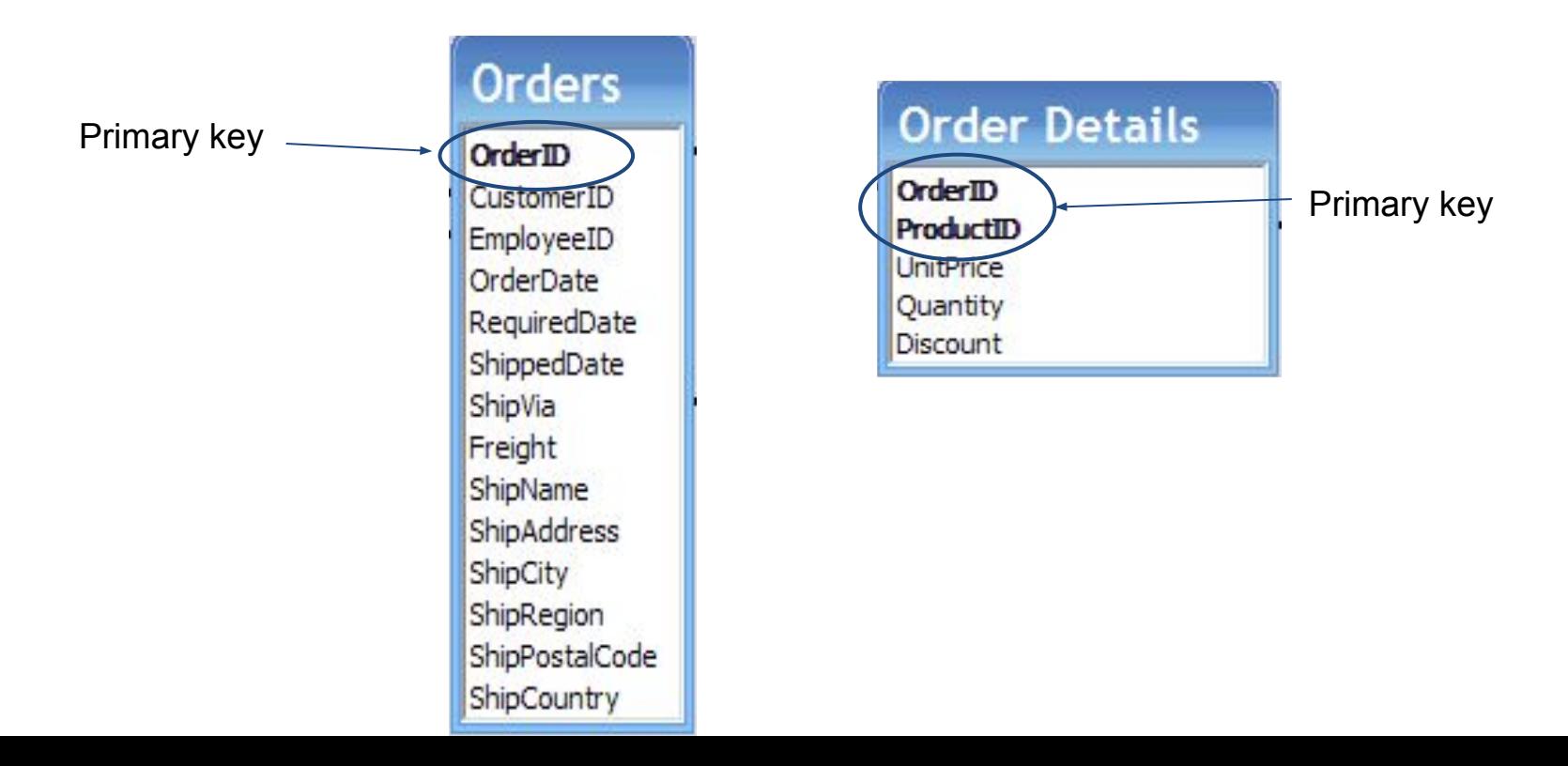

### Definition: Foreign Key

• A foreign key is a field (or collection of fields) in one table that references another field (or collection of fields).

• Values in the referenced field(s) must be unique.

• The referenced field(s) is/are usually in a different table, but can be in the same table.

### Foreign Key Example

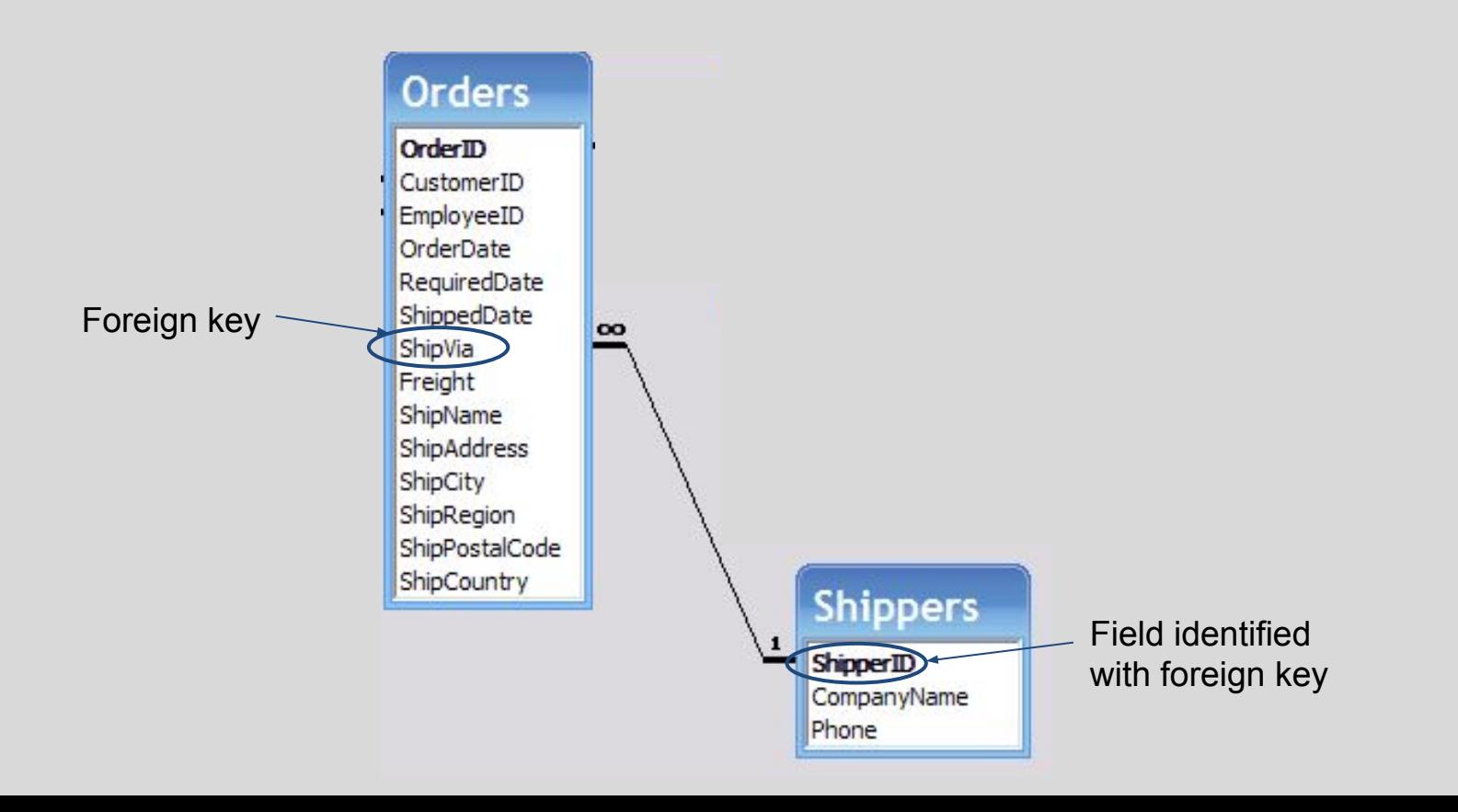

### Foreign Key Example

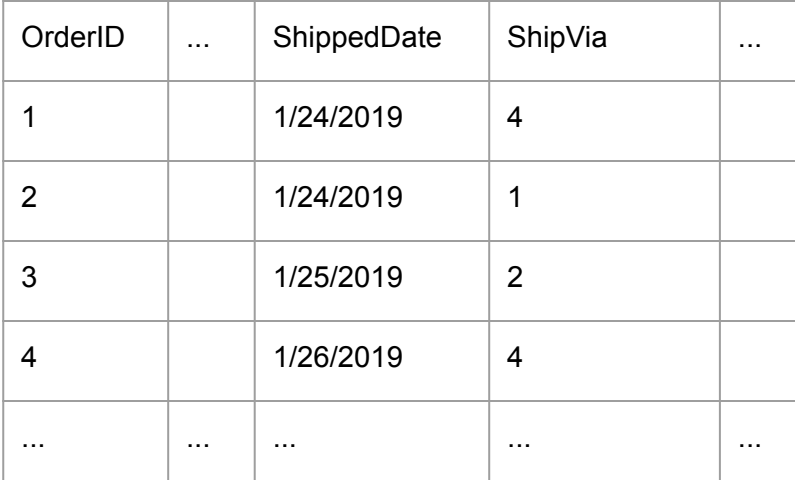

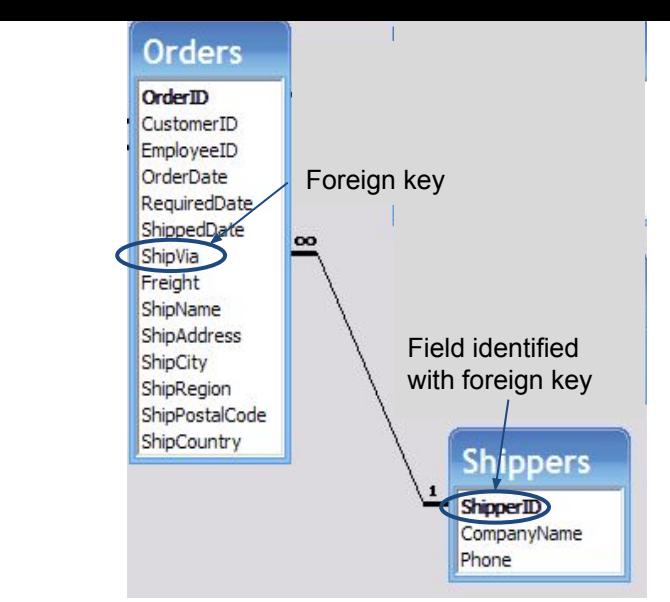

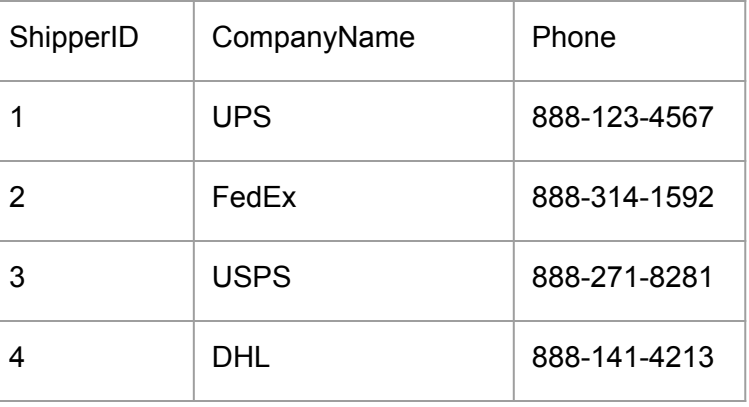

- The ShipVia field is a foreign key for the Orders table.
- This foreign key references the ShipperID field in the Shippers table. **Orders** OrderID
- The foreign key ensures that for every ShipVia in the Orders table, there is a corresponding ShipperID in the Shippers table.

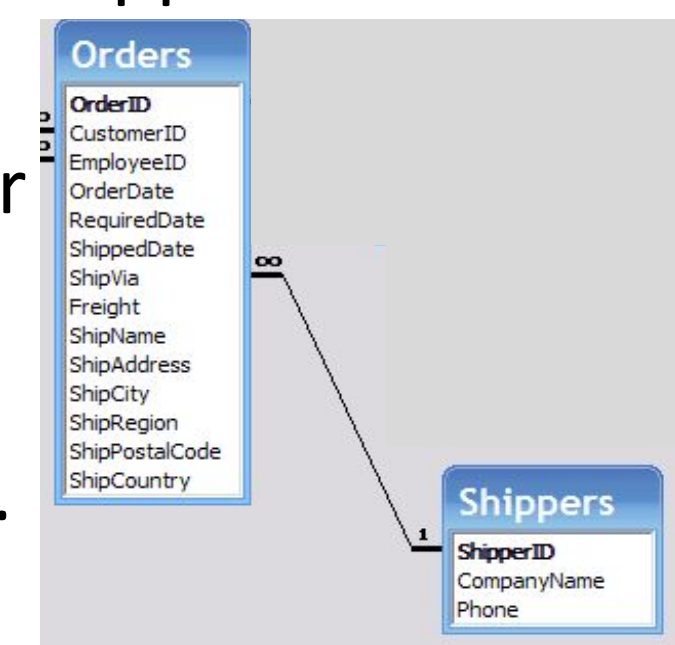

### Foreign Key

- The table referencing is called the "child"
- The table being referenced is called the "parent"
- A foreign key indicates a one-to-many relationship:
	- A record in the parent table may be referenced by many records in the child table
	- A record in the child table references at most one parent

### In our diagrams, we indicate foreign keys with a line labeled by ∞

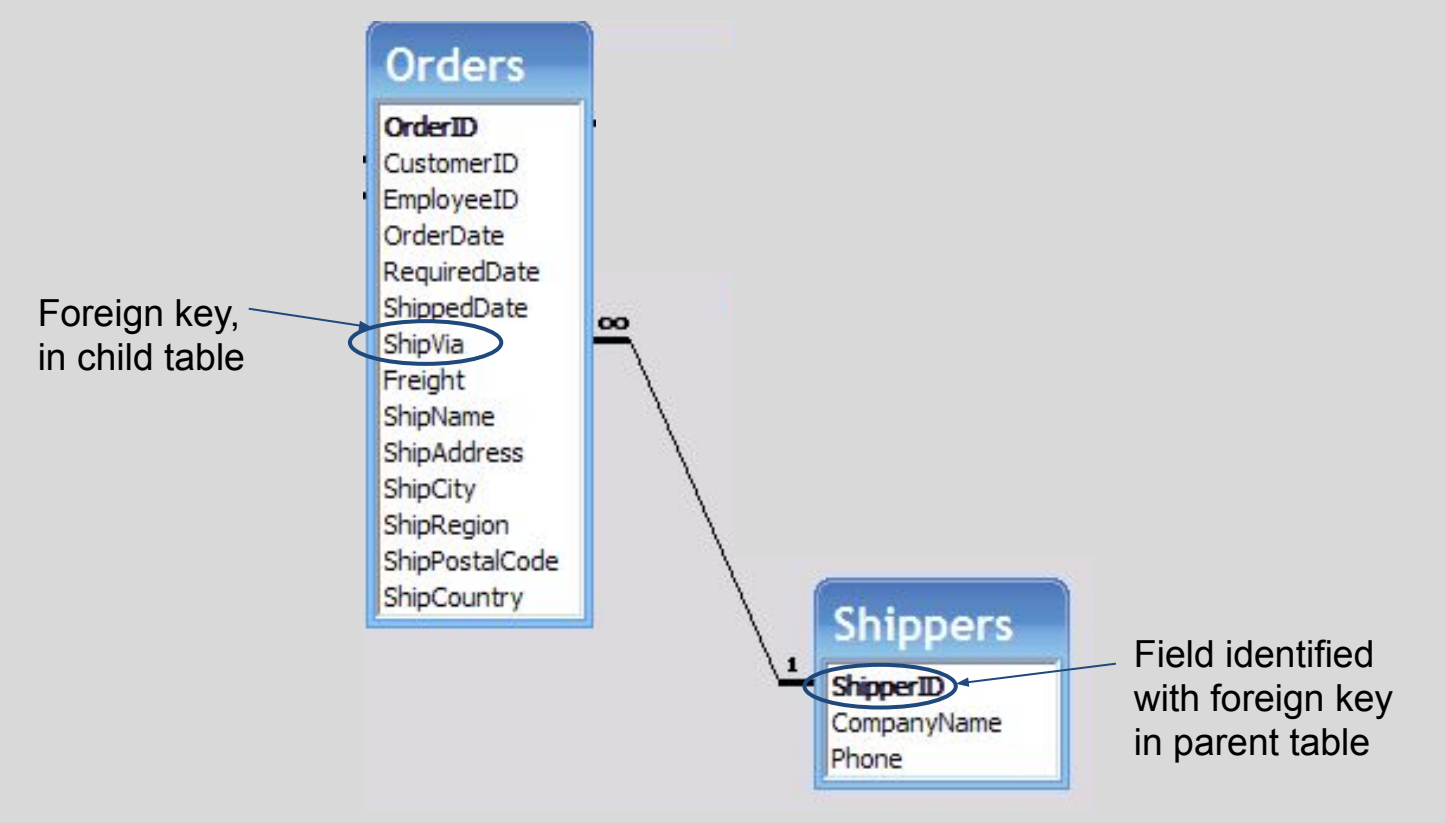

- For a value to be inserted for ShipVia in the child table, a value for ShipperID in the parent table must exist.
- For a value to be removed for ShipperId in the parent table, all corresponding values for ShipVia must be removed from the child table.
- This is called "referential integrity"
- You can also have NULL values for a foreign key.
- This means that record in the child table does not refer to the parent table.

#### Here are some more foreign keys

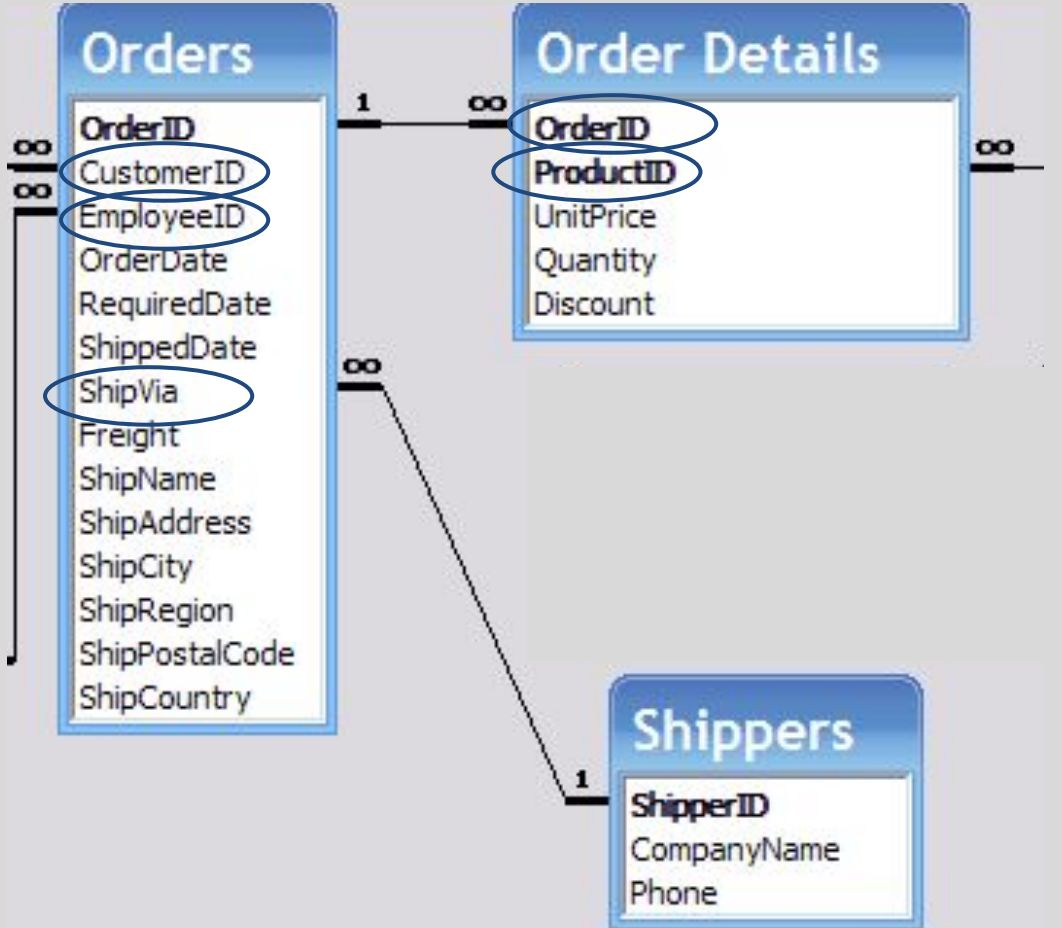

## Which of these are legal (foreign key, referenced field) pairs?

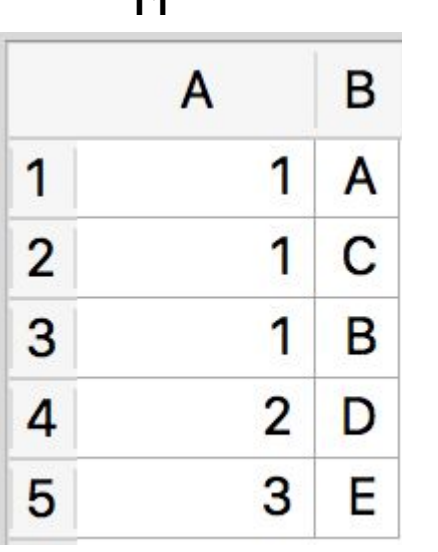

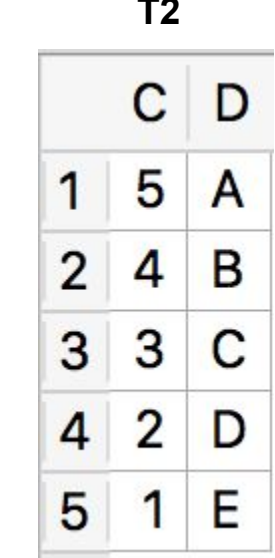

**T1 T2** (a) T1.A references T2.C (b) T1.A references T2.D (c) T2.C references T1.A (d) T2.D references T1.A (e) None of the above

> \*do not include keys that reference themselves; only include keys that are a single field

## Which of these are legal (foreign key, referenced field) pairs?

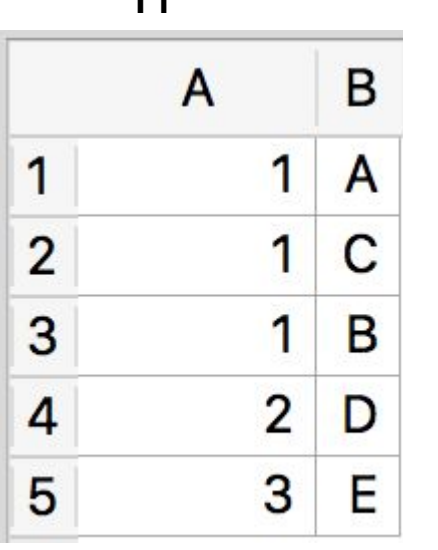

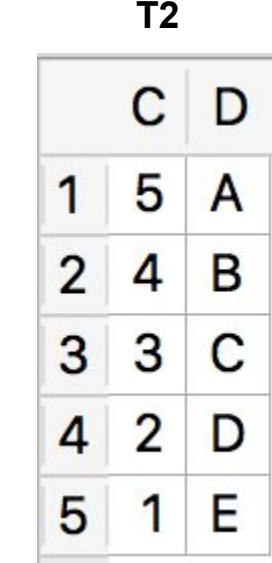

**T1 T2** (a) T1.B references T2.C (b) T1.B references T2.D (c) T2.C references T1.B (d) T2.D references T1.B (e) None of the above

> \*do not include keys that reference themselves; only include keys that are a single field

#### How many legal (foreign key, referenced field) pairs can you identify in these two tables\*? **T1 T2** (a) 0  $\overline{A}$ B  $\mathsf{D}$ ) C D 1 A 1 5 A  $\mathbf{2}$  $\overline{2}$ C  $\overline{4}$  $\overline{\phantom{0}}$ B (d) 3 3 B 3 3 C  $\left( e\right)$ 4  $\overline{2}$  $\overline{4}$ D  $\overline{2}$ D 3 5 E 5 E 1

\*do not include keys that reference themselves; only include keys that are a single field

### Let's do an exercise in schema design

- Suppose our orders can go out in multiple shipments
- **•** How should we change our schema?

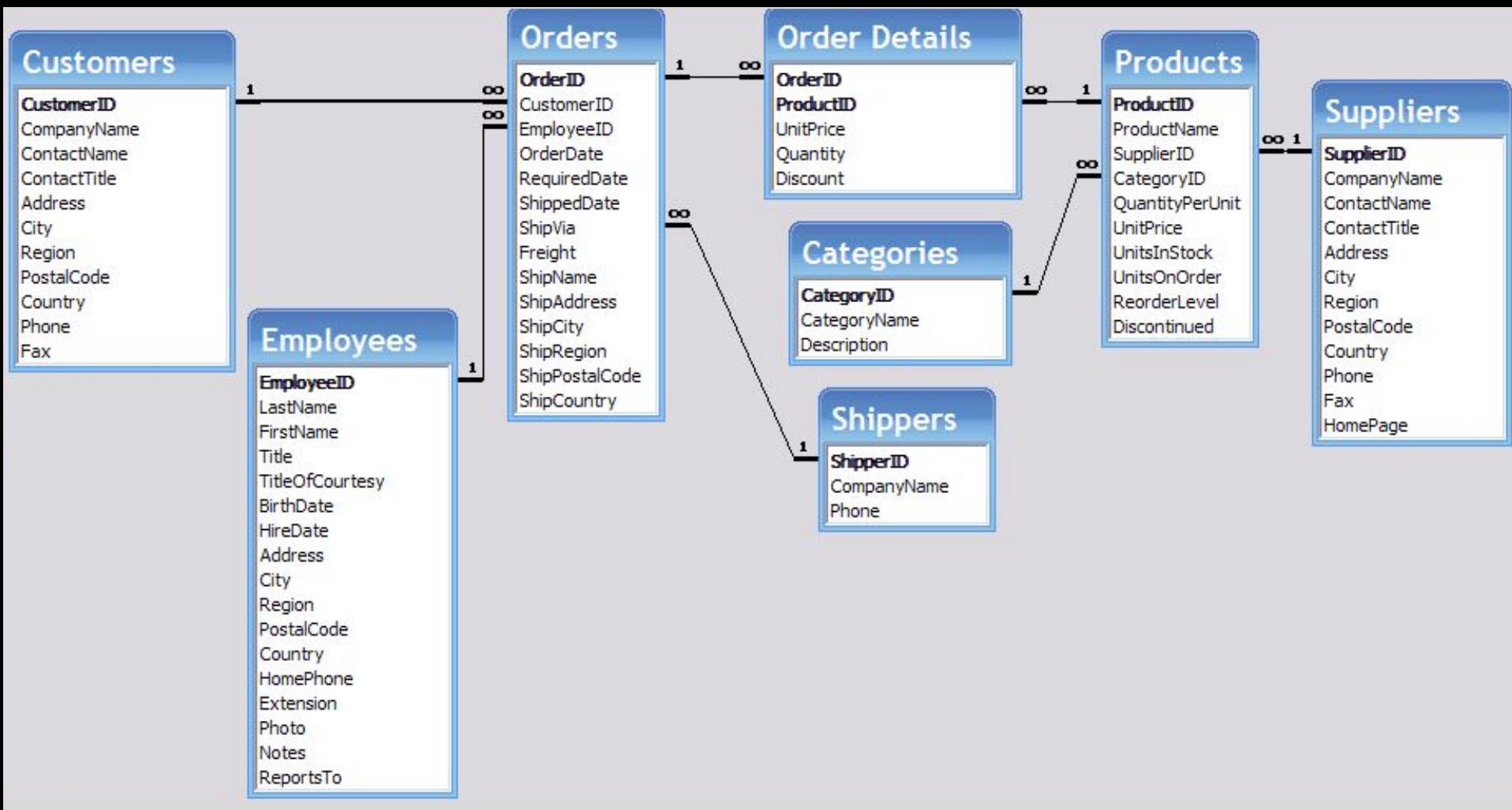

How can we change our schema to handle multiple shipments per order?

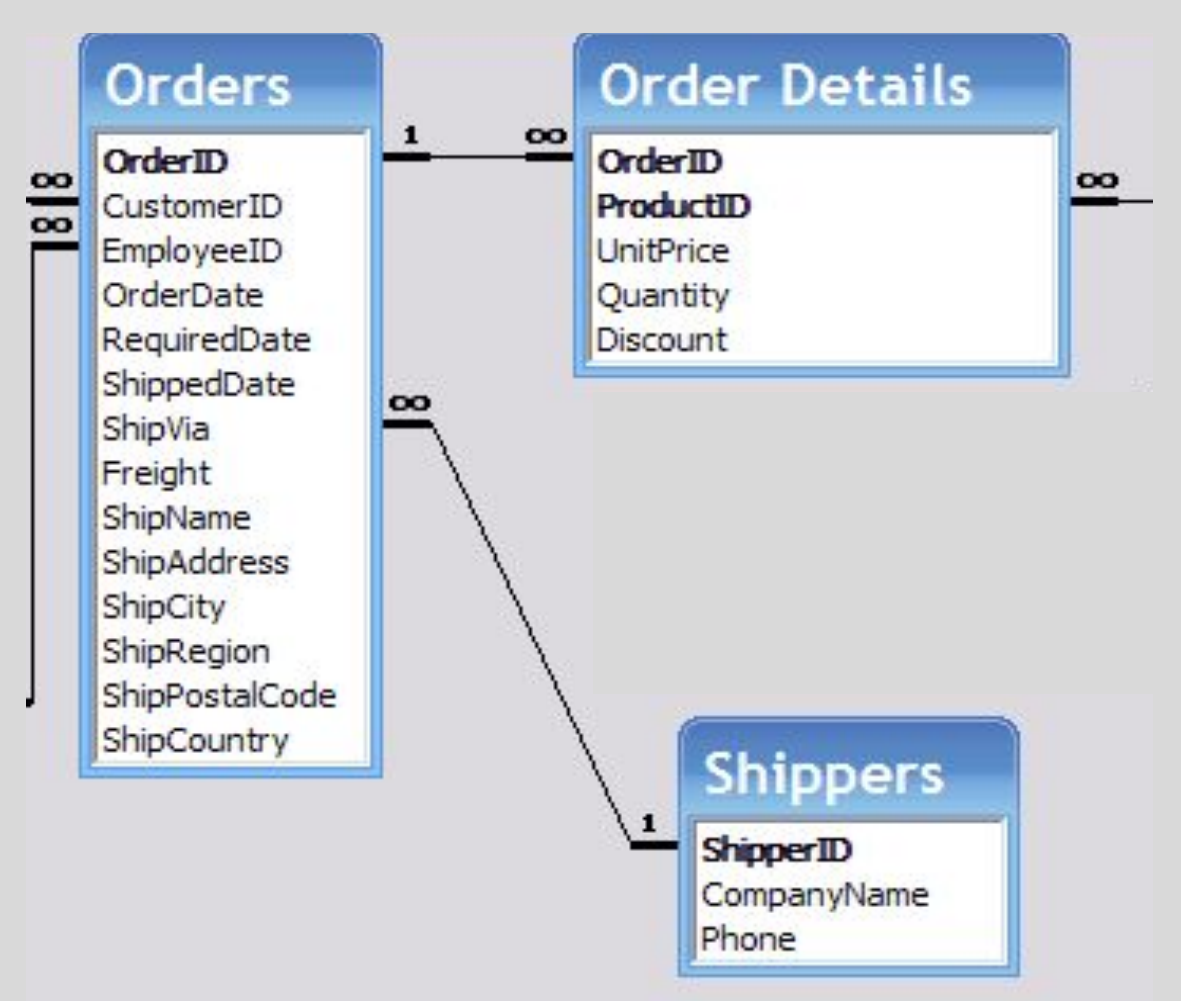
# Creating, Altering, and Deleting Tables & Views

## SQL commands for creating, altering, and deleting table and view schema

- Data Definition Language (DDL) is the part of SQL that enables a database user to create and restructure database objects, such as the creation or deletion of a table
- Commands:
	- CREATE [creates a new table or view]
	- ALTER [alters an existing table or view]
	- DROP [gets rid of a table or view]
- In this class we'll use SQLiteStudio's GUI instead of these commands, so their syntax won't be on HW or exams.  $14$

#### To give you a flavor for how they work, here is a table and the corresponding CREATE TABLE command

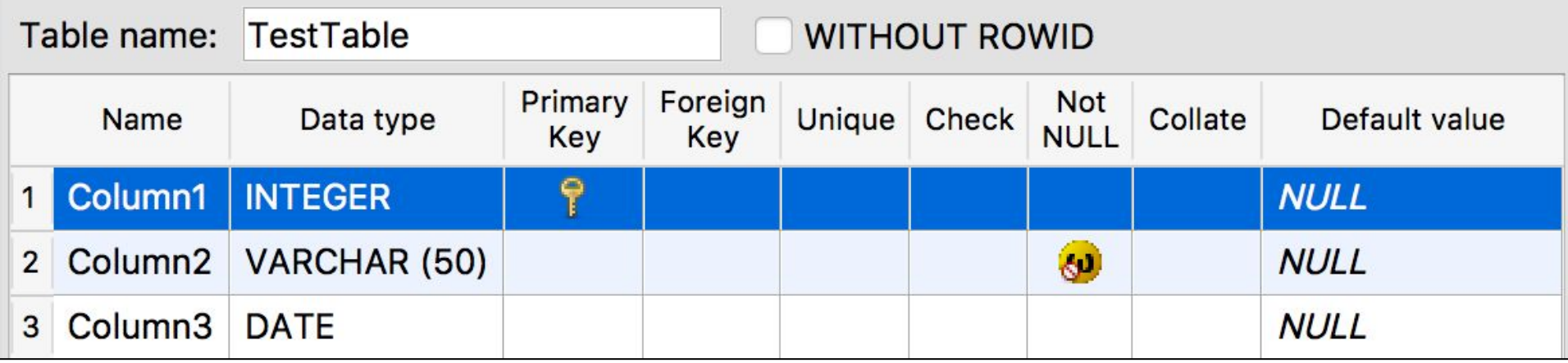

CREATE TABLE TestTable ( Column1 INTEGER PRIMARY KEY,

Column2 VARCHAR (50) NOT NULL,

Column3 DATE) and the column of  $\frac{75}{75}$ 

DROP TABLE TestTable

# Inserting, Updating, and Deleting Data

## SQL commands for altering data in tables

- Data Manipulation Language (DML) is the part of SQL used to manipulate the data within objects of a database
- Commands:
	- INSERT
	- UPDATE
	- DELETE
- For changing just a few rows, you can use SQLite Studio's GUI
- For changing lots of rows, either with SQL only or by calling SQL commands from R or Python, the commands are useful  $77$

#### INSERT

• The basic syntax is:

INSERT INTO Tablename

VALUES ('value1','value2','value3')

- Note the single quotes!
- We put single quotes around most data types, but not around numeric data

### Example

• Let's create a table Clothing with the structure

ProductId ProductDescrip VARCHAR(25) Cost NUMBER(6,2) INTEGER

…we would use

CREATE TABLE Clothing (

ProductID INTEGER PRIMARY KEY, ProductDescrip VARCHAR (25), Cost NUMBER(6,2))

### Example

• Now to insert values into the table Clothing with the structure ProductId ProductDescrip VARCHAR(25) Cost NUMBER(6,2) INTEGER

…we would use

INSERT INTO Clothing VALUES('725' , 'Sunglasses' , 24.99); INSERT INTO Clothing VALUES('726' , 'Hat' , 14.99)

Notice: separate queries with semicolon ;

### Here's Clothing after this INSERT

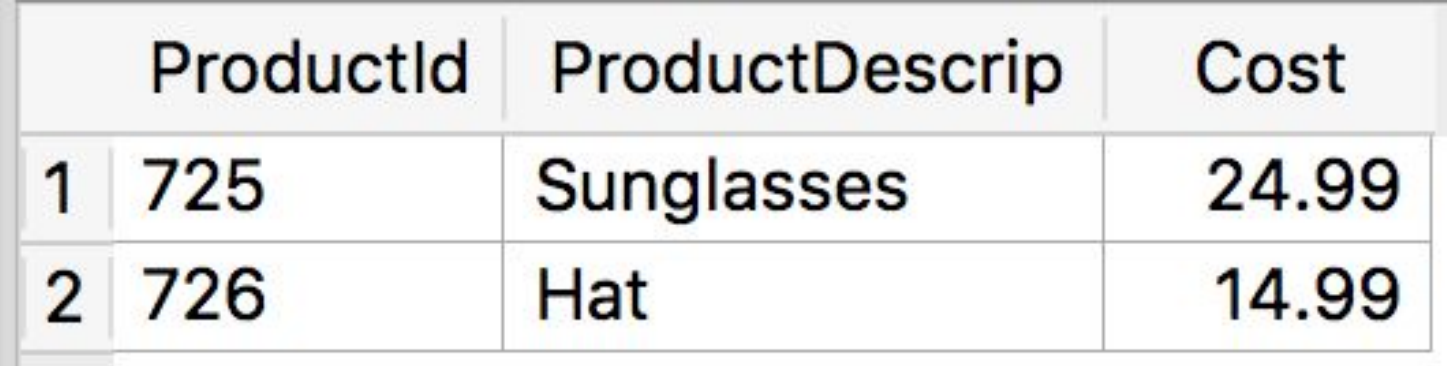

#### Fancier INSERT

INSERT INTO Clothing SELECT ProductId+1000, 'Fancy ' || ProductDescrip, Cost+100 FROM Clothing

#### There are 2 new rows in Clothing

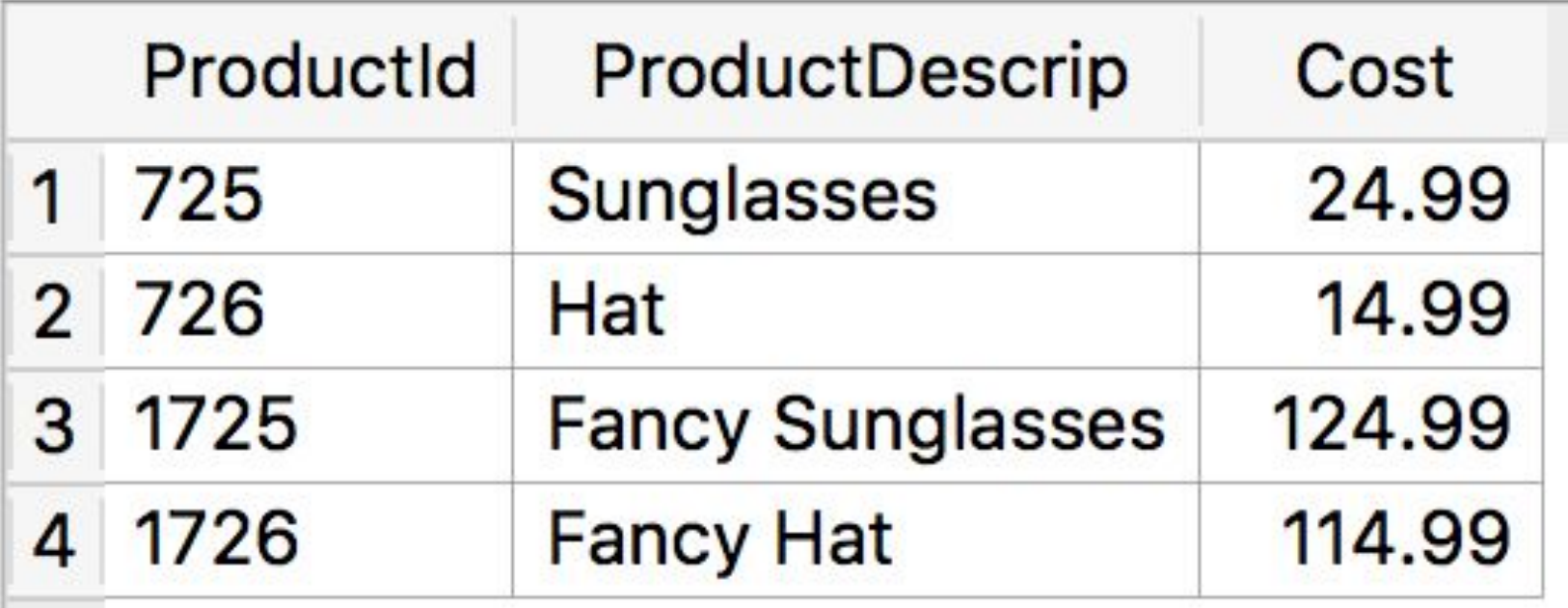

#### UPDATE

- The simplest use of UPDATE is to update the value of a single column for a single record in a table
- The syntax is

UPDATE TableName SET ColumnName = 'value' WHERE condition

#### Example

• If we want to lower the price for our fancy hat:

UPDATE Clothing SET Cost = 57.95 WHERE ProductId = 1726

#### Now the fancy hat is \$57.95

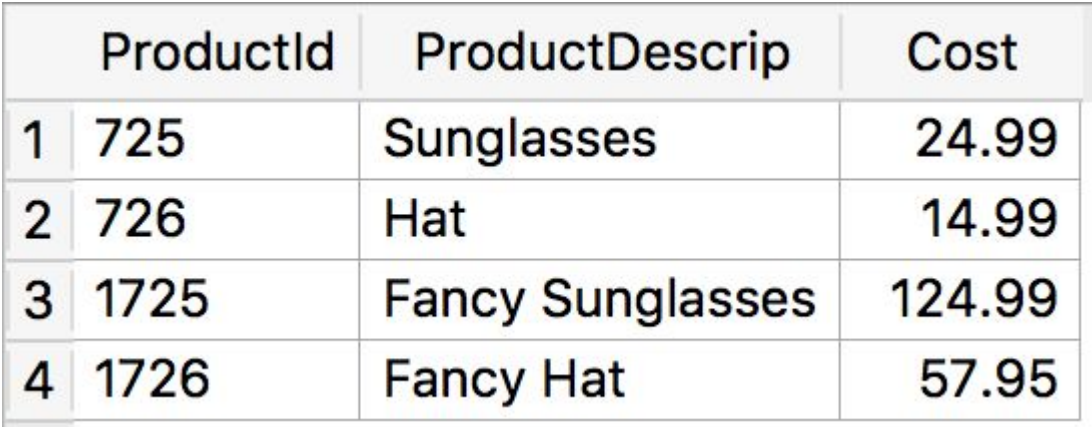

#### Another Example

• If we wanted to raise prices by 5%:

```
UPDATE Clothing
SET Cost = ROUND(Cost*1.05,2)
```
- This affects all of the rows in the table, and would take a long time to do manually on a table with a 10,000 records
- You could add a WHERE clause if you only wanted to raise the prices for some products

#### Now prices are 5% higher

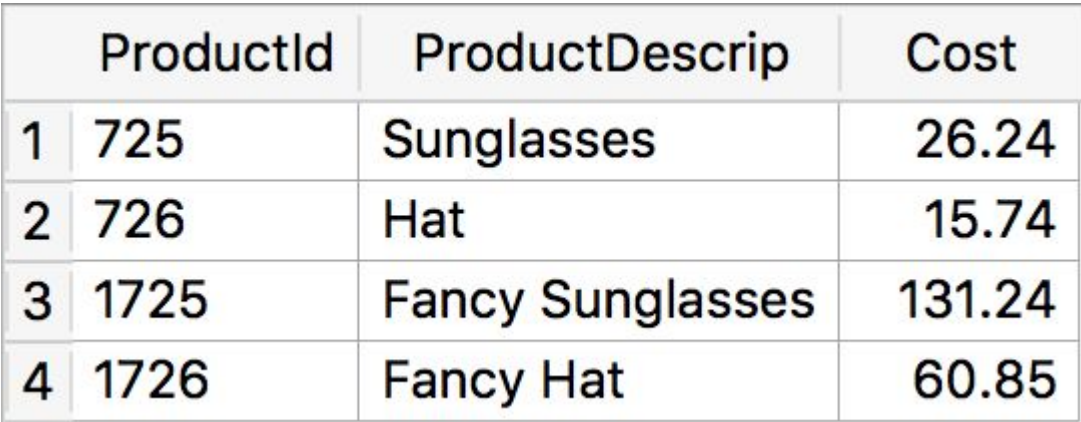

#### DELETE

- Be careful with this command, you do not want to delete useful data by mistake!
- It removes an entire row of data from the table.
- It could be incorrect data, duplicate data, or a discontinued product, for example.

#### DELETE

The syntax is:

#### DELETE FROM TableName WHERE condition

This is much better than the GUI if you have a lot of data to delete

#### Example

- Delete that cheap hat DELETE FROM Clothing WHERE ProductId = 726
- The following command deletes all the data in the table! DELETE FROM Clothing
- That's different from deleting the table itself: DROP TABLE Clothing

HI, THIS IS OH, DEAR - DID HE DID YOU REALLY WELL, WE'VE LOST THIS YOUR SON'S SCHOOL. BREAK SOMETHING? YEAR'S STUDENT RECORDS. NAME YOUR SON **VE'RE HAVING SOME** I HOPE YOU'RE HAPPY. Robert'); DROP IN A WAY-COMPUTER TROUBLE. TABLE Students;--? AND I HOPE OH. YES. LITTLE YOU'VE LEARNED BOBBY TABLES, TO SANITIZE YOUR ۷Г WE CALL HIM. DATABASE INPUTS.

#### Result of first command

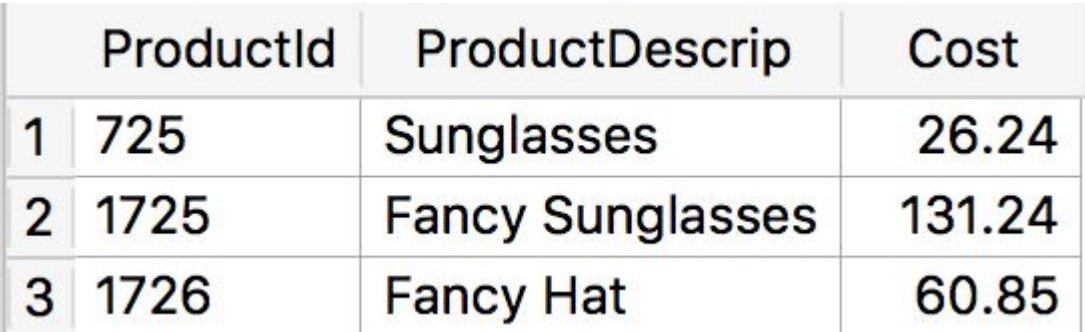

## Next lecture: GROUP BY